**Jihočeská univerzita v Českých Budějovicích Přírodovědecká fakulta** 

# **Soubor projektů pro potřeby výuky objektově orientovaného programování**

Bakalářská práce

# **Břetislav Roháček**

Školitel: RNDr. Jaroslav Icha

České Budějovice 2013

#### **Bibliografické údaje**

Roháček B., 2013: Soubor projektů pro potřeby výuky objektově orientovaného programování. [A set of projects for teaching object-oriented programming. Bc. Thesis, in Czech.] – 47 p., Faculty of Science, The University of South Bohemia, České Budějovice, Czech Republic.

#### **Anotace**

Cílem této bakalářské práce je vytvořit univerzální scénář pro řešení problémů malého rozsahu v rámci objektově orientovaného programování. K realizaci jednotlivých fází budou použity volně dostupné nástroje. Součástí bakalářské práce bude soubor projektů, které budou vytvořeny podle navrženého scénáře. Výsledky práce bude možné využít při výuce objektově orientovaného programování.

#### **Abstract**

The goal of this thesis is to create an universal scenario for solving small problems in small-scale within object-oriented programming. Freely available tools will be used for the implementation of each phase. Part of the thesis will be a set of projects that will be developed by proposed scenario. The results of the thesis can be used for teaching object-oriented programming.

Prohlašuji, že svoji bakalářskou práci jsem vypracoval samostatně pouze s použitím pramenů a literatury uvedených v seznamu citované literatury.

Prohlašuji, že v souladu s § 47b zákona č. 111/1998 Sb. v platném znění souhlasím se zveřejněním své bakalářské práce, a to v nezkrácené podobě elektronickou cestou ve veřejně přístupné části databáze STAG provozované Jihočeskou univerzitou v Českých Budějovicích na jejích internetových stránkách, a to se zachováním mého autorského práva k odevzdanému textu této kvalifikační práce. Souhlasím dále s tím, aby toutéž elektronickou cestou byly v souladu s uvedeným ustanovením zákona č. 111/1998 Sb. zveřejněny posudky školitele a oponentů práce i záznam o průběhu a výsledku obhajoby kvalifikační práce. Rovněž souhlasím s porovnáním textu mé kvalifikační práce s databází kvalifikačních prací Theses.cz provozovanou Národním registrem vysokoškolských kvalifikačních prací a systémem na odhalování plagiátů.

V Českých Budějovicích, 24. 4. 2013

 ............................................ Podpis Poster and Podpis Poster and Poster and Podpis Poster and Poster and Poster and Poster and Poster and Po

### **Poděkování**

Tímto bych rád poděkoval svému školiteli RNDr. Jaroslavu Ichovi za jeho podporu, trpělivost, spolupráci, cenné rady a čas, který mi věnoval při vypracování této bakalářské práce.

# Obsah

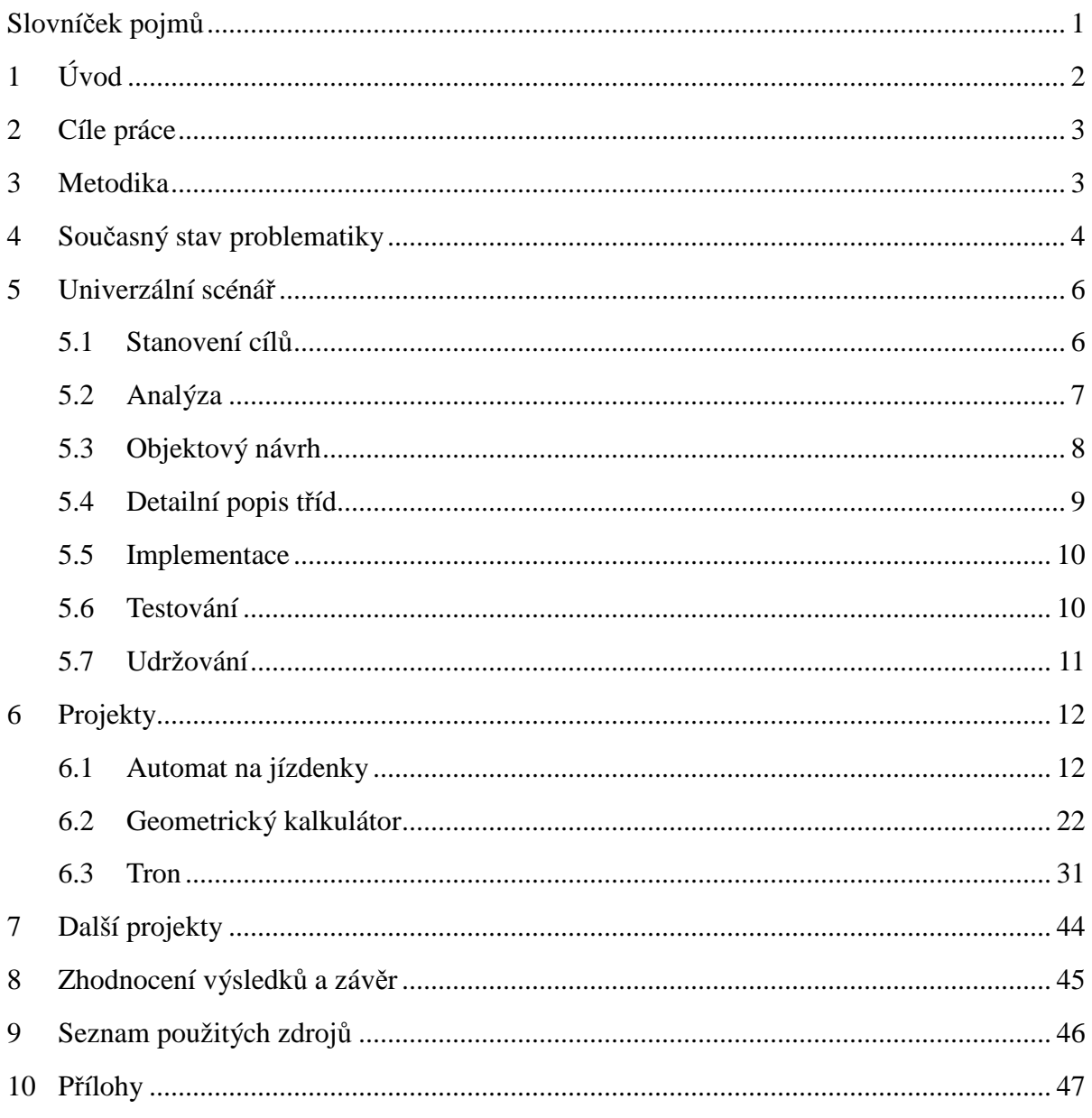

# **Slovníček pojmů**

**OOP** – Object-Oriented-Programming či objektově orientované programování

**CRC** – Class-Responsibility-Collaboration, neboli Třída-Odpovědnost-Spolupráce, je technika užívaná při vývoji softwaru

**UML –** Unified Modeling Language je jazyk, který slouží pro vizualizaci návrhů projektů

**Observer** – návrhový vzor, který je založen na pozorování jednoho objektu, který může být pozorován mnoha jinými objekty – pozorovateli

**MVC** – Model-View-Controller je návrhový vzor určen k návrhu architektury aplikace

**JRE** – Java Runtime Environment, běhové prostřední (virtuální stroj) potřebné ke spuštění Java aplikací

**JDK** – Java Development Kit, sada nástrojů (knihovny, překladače, debugger, javadoc, …), která je nezbytná k vývoji aplikací, zároveň obsahuje běhové prostředí JRE

**IDE** – Integrated Development Environment, neboli vývojové prostředí, které slouží k vývoji aplikací (IDE k vývoji Java aplikací vyžaduje JDK)

**GUI** – graphical user interface, v překladu grafické uživatelské rozhraní, umožňuje ovládat aplikaci pomocí klávesnice, myši a dalších ovládacích prvků

**Interface** – neboli rozhraní, je klíčové slovo jazyka Java, jedná se o konstrukci, která definuje množinu konstant a metod, které musí implementující třídy obsahovat

**Screenshot** – anglický termín pro snímek obrazovky, uloží do paměti aktuální podobu obrazovky, kterou je možné vložit do grafického editoru, případně využívat dle potřeby

# **1 Úvod**

Výuka objektově orientovaného programování je dnes zastoupena prakticky ve všech oborech informatiky na všech vysokých školách a téměř žádný informatik se bez přinejmenším základních znalostí programování takřka neobejde. S programováním se setkáváme všude, ať už se jedná o využití obecných algoritmických postupů či aplikaci v konkrétních oblastech, jako jsou databázové systémy, webové stránky nebo samotné programování komerčního softwaru, atd.

Úkolem práce je vytvořit jednotný postup, jak navrhnout a naprogramovat rozsahem menší aplikace. Důraz bude kladen na objektovou analýzu. Nejprve je třeba navrhnout sadu projektů, které budou realizovány podle univerzálního scénáře. Scénář bude rozdělen do jednotlivých fází, které budou detailně dokumentovány a mohou obsahovat alternativní řešení. Vyvrcholením všeho bude implementace návrhů v jazyce Java, následováno okomentováním zdrojového kódu a zakončeno rozborem celé realizace.

Hlavním důvodem ke zpracování tohoto tématu je fakt, že aplikace tohoto přístupu ve výuce zcela chybí, a že studenti tento pohled na věc neznají a postrádají. Tato práce může napomoci studentům k lepšímu pochopení vývoje softwaru a vyučujícím v jejich výkladu. Téma jsem si zvolil z důvodu zájmu o programování a o výuku jako takovou. Jako student a začínající programátor dobře vím, co studenti potřebují.

Při výběru projektů a návrhu univerzálního scénáře jsem se nechal vést hotovými řešeními, například projekty *Automated Teller Machine* (*ATM*) či *Address Book* od autora Bjork Russela [1, 2] a dále projekty z knihy *Objects First* [6]. Zároveň jsem využil inspirace ve vlastních projektech, nápadech a zkušenostech, které bych rád zužitkoval. Zaměřil jsem se především na obsah jednotlivých fází vývoje a na techniky, které byly využity

Výsledky této práce mohou posloužit jako výukový materiál při výuce objektově orientovaného programování či jako studijní materiál pro studenty. Jelikož projekty budou napsány v jazyce Java a jsou určeny spíše pro pokročilejší programátory, je k jejich úplnému pochopení vyžadována alespoň základní znalost programovacího jazyka Java a znalost objektově orientovaného programování obecně.

# **2 Cíle práce**

Cílem práce je vytvoření souboru projektů, které bude možné využít při výuce objektově orientovaného programování. Řešení všech projektů bude náležitě dokumentováno a zpracování bude vycházet podle jednotného scénáře využitelného při řešení problémů malého rozsahu s důrazem na objektovou analýzu a návrh. Při zpracování tématu je nutné dosáhnout těchto dílčích cílů:

- 1. Navrhnout jednotný scénář použitelný pro řešení problémů malého rozsahu v rámci kurzu objektově orientovaného programování, který bude zahrnovat tyto fáze vývoje:
	- a. Stanovení cílů
	- b. Analýza
	- c. Objektový návrh
	- d. Detailní popis tříd
	- e. Implementace
	- f. Testování
	- g. Udržování
- 2. Pro jednotlivé fáze vývoje budou použity techniky a nástroje dostupné pro vzdělávací potřeby zdarma. Bude se jednat zejména o produkty NetBeans a Visual Paradigm for UML. Pro návrh tříd bude využita technika CRC cards.
- 3. Pro implementaci bude aplikován programovací jazyk Java. Jako vývojové prostředí bude použito prostředí NetBeans (www.netbeans.org) a BlueJ (www.bluej.org).

# **3 Metodika**

- 1. Prostudovat doporučenou literaturu a materiály obdržené od školitele.
- 2. Stáhnout, nainstalovat a otestovat potřebné nástroje k vývoji.
	- JDK, Netbeans
	- Visual Paradigm for UML [3]
	- Altova UModel [4]
- 3. Připravit jednotný scénář, dle kterého budou projekty tvořeny.
- 4. Navrhnout sadu projektů, které budou odpovídat úrovni v rámci předmětů Java I a II.
- 5. Realizace všech projektů včetně kompletní dokumentace a testování.

# **4 Současný stav problematiky**

V současné době je možné se setkat s mnoha modely vývoje softwaru, které zahrnují seznam postupů a pravidel. Mezi nejvýznamnější patří například vodopádový (sekvenční), iterativní, spirálový či prototypový model [5]. K samotné tvorbě návrhu a celkovému vývoji aplikace slouží nástroje a techniky k tomu určené…

### **Techniky CRC a UML**

*CRC* 

Technika CRC karet je určena pro specifikaci odpovědností jednotlivých tříd, a proto je ideální složkou pro počátek analýzy. Class-Responsibility-Collaboration, neboli Třída-Odpovědnost-Spolupráce, jak už samotný název napovídá, obsahuje název třídy, seznam odpovědností a spolupracující třídy, které se na odpovědnostech podílejí.

*UML* 

UML, celým názvem The Unified Modeling Language, je jazyk, který slouží pro vizualizaci návrhů programových systémů. Součástí standardu UML jsou diagramy, z nichž tyto budou využity v rámci této práce:

- Diagram tříd
- Diagram balíčků
- Diagram případů užití

#### **Návrhový vzor Observer a MVC**

#### *Observer*

Návrhový vzor Observer je založen na pozorování jednoho objektu, který může být pozorován mnoha jinými objekty. Pokud v pozorovaném objektu dojde ke změně, objekt o této změně upozorní všechny své pozorovatele. Tento vzor se stal klíčovou součástí návrhového vzoru MVC.

V Javě je tento model realizován pomocí složky interface Observer a třídy Observable. Pozorovaná třída vlastní objekt třídy Observable, pomocí kterého upozorňuje své pozorovatele, a sice voláním metody *notifyObservers()*, případně *notifyObservers(Object arg)*. Každý pozorovatel musí implementovat interface Observer spolu s metodou *update(Observer o, Object arg)*, prostřednictvím které je třída upozorněna.

### *MVC*

Návrhový vzor Model-View-Controller, ve zkratce MVC, je jeden z architektonických vzorů, který je určen k vývoji aplikací. Základem je rozdělení projektu na 3 nezávislé komponenty, aby při jejich úpravě došlo jen k minimálním vlivům na ostatní části. Patří mezi ně datový model (Model), grafické uživatelské rozhraní (View) a řídící jednotka (Controller):

- **Model:** pracuje s informacemi a s procesy v aplikaci
- **View:** neboli pohled, převádí uživateli data do grafické podoby
- **Controller:** reaguje na události a zajišťuje změny v datovém modelu nebo pohledu

### **Nástroje a vývojová prostředí**

K vývoji aplikace je možné využít některé z řady volně dostupných nástrojů. Pro tvorbu UML diagramů a CRC karet je vhodný program Visual Paradigm for UML, který poskytuje mnoho funkcí a je na vytváření diagramů ideální.

K tvorbě Java aplikací je nezbytné nainstalovat JDK. Mezi využívaná vývojová prostředí patří například program NetBeans, Eclipse nebo BlueJ, který je vhodným nástrojem k výuce OOP. Projekty v této práci budou zpracovány v programu NetBeans.

# **5 Univerzální scénář**

Zahrnuje seznam kroků, dle kterých budeme postupovat a soubor technik, které budeme využívat při tvorbě všech projektů od samotného počátku až do jejich finální podoby. Scénář zahrnuje techniku CRC karet, vybrané UML diagramy, návrhový vzor Observer a MVC.

Mezi zvolené UML diagramy patří:

- Diagram případů užití (Use Cases)
- Diagram tříd
- Diagram balíčků

Scénář se skládá z těchto fází:

- 1) Stanovení cílů
- 2) Analýza zahrnuje diagram případů užití
- 3) Objektový návrh zahrnuje CRC karty, diagram tříd a diagram balíčků
- 4) Detailní popis tříd
- 5) Implementace
- 6) Testování
- 7) Udržování

### **5.1 Stanovení cílů**

V první řadě je třeba uvést, čeho se daná problematika týká a vysvětlit pojmy potřebné k pochopení zadání. Následuje formulace požadavků, detailní specifikace zadání – co od aplikace očekáváme, jaké by měla mít funkce a parametry, jak by se měla v konkrétních situacích chovat, případně jak by aplikace měla graficky vypadat.

Takto jednoznačně definované zadání ale samozřejmě neurčuje žádný standard, jak lze onu danou problematiku řešit. Jde pouze o jeden pohled na věc. Jedno řešení tématu, které je možné uchopit a realizovat mnoho jinými způsoby.

### **5.2 Analýza**

Analýza se skládá z diagramu případů užití, z analýzy jednotlivých tříd, případně z grafického návrhu (pokud se jedná o aplikaci s grafickým uživatelským rozhraním).

### **5.2.1 Diagram případů užití (Use Cases)**

Diagram obsahuje seznam účastníků a procesů. Procesy můžeme rozdělit na ty, ke kterým mají účastnící přímý přístup a na ty, které mohou být vyvolány jinými procesy. V prvním případě se jedná o procesy spouštěné pomocí grafického rozhraní. V druhém případě jde o vnitřní procesy aplikace. Každý účastník může mít k dispozici jiné procesy anebo mohou mít některé procesy společné. Jednotlivé procesy se mohou mezi sebou navzájem ovlivňovat a spouštět jeden druhého.

Tato fáze obsahuje nejen samotný diagram, ale také seznam všech procesů s detailním popisem. Přesně určuje, za kterých podmínek a v jakém pořadí je volán který proces. Diagramy budou tvořeny v programu Visual Paradigm for UML.

### **5.2.2 Grafický návrh aplikace**

Určuje rozmístění jednotlivých komponent v aplikaci. Návrh může být popsán slovně nebo vyjádřen formou obrázku, případně obrázky. Ke konstrukci návrhu může posloužit editor v programu Netbeans, kde jsou k dispozici všechny typické základní grafické komponenty.

### **5.2.3 Analýza tříd**

Analýza tříd zahrnuje seznam tříd a interfaces. Všechny tyto komponenty budou obsahovat stručný popis, co reprezentují a k čemu slouží. Analýza může obsahovat alternativní rozbor jednotlivých tříd.

S ohledem na vyšší přehlednost a přesné určení, kde program začíná, bude ve všech projektech existovat třída Main, obsahující pouze spouštěcí metodu main.

### **5.3 Objektový návrh**

Objektový návrh tvoř í technika CRC karet, diagram tříd a diagram balí čků. Zaměřuje se na odpovědnosti a závislosti jednotlivých tříd a jejich rozdělení do logických celků v podobě balíčků.

### **5.3.1 CRC karty**

Technika CRC karet je odvozena z z těchto pojmů:

- Class (třída)
- Responsibility (odpov ědnost)
- Collaboration (spolupráce)

Collaboration (spolupráce)<br>V této kapitole půjde o sadu karet, přičemž každá karta reprezentuje právě jednu třídu. Jednotlivé karty obsahují seznam odpov ědností, které třída má a informaci o tom, se kterými třídami na těchto odpovědnostech spolupracuje. Karta může dále obsahovat seznam nadtříd, podtříd a seznam implementovaných interfaces. [6]

CRC karta třídy Main:

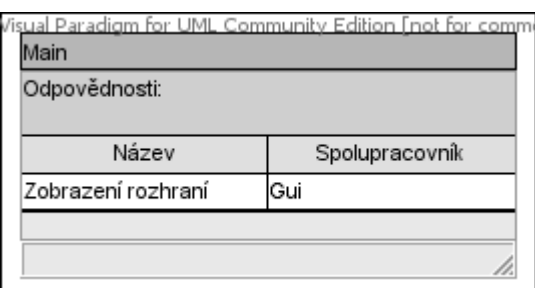

**Obrázek 1: Scénář - CRC karta - Main** 

### **5.3.2 Diagram tříd**

Diagram obsahuje seznam t říd a jejich vazby mezi sebou. Znázor ňuje přehledný a uspořádaný systém mezi t řídami. Diagramy budou tvořeny pomocí programu Visual Paradigm for UML. Značení uvnit ř diagramu v tomto programu vypadá následovn ě:

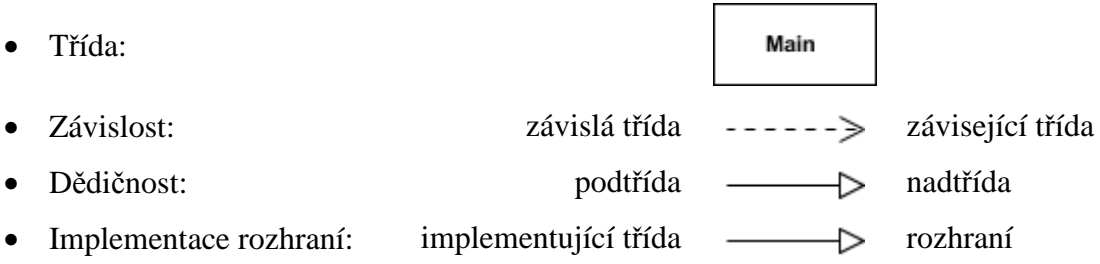

### **5.3.3 Diagram balíčků**

Diagram balíčků graficky vyjadřuje zapouzdření tříd a závislost mezi samotnými balíčky. K vytváření diagramů bude opět použit program Visual Paradigm for UML.

### Příklad:

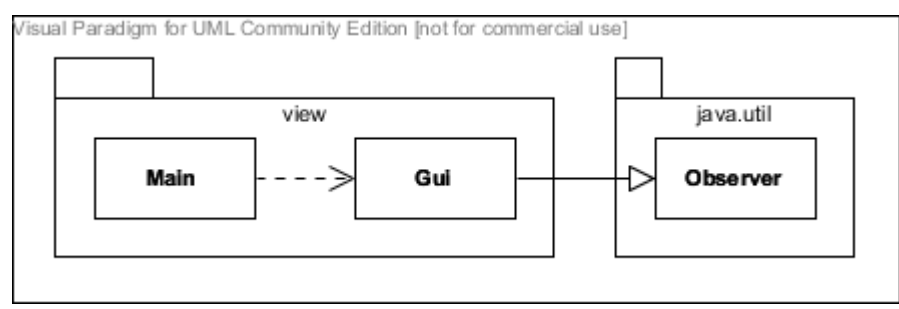

**Obrázek 2: Scénář - Diagram balíčků**

- Balíčky: view, java.util
- Závislosti: třída Main je závislá na třídě Gui
- Implementace: třída Gui implementuje rozhraní Observer

## **5.4 Detailní popis tříd**

Tato fáze obsahuje seznam tříd s podrobným popisem jejich struktury. Nejprve je uvedena nadtřída (pokud existuje) a všechna implementovaná rozhraní včetně popisu jejich využití v dané třídě. Následuje rozdělení třídy:

- Konstanty
- Výčtové typy
- Instanční proměnné
- Konstruktory
- Metody
- Vnitřní třídy a rozhraní

Tyto jednotlivé části obsahují výčet prvků s jejich detailním rozborem. U všech těchto prvků je uvedena jedna z následujících přístupností:

- pro private
- ∗ pro protected
- + pro public

Seznam tříd je pro lepší orientaci rozdělen do balíčků, ve kterých se třídy nacházejí.

### **5.5 Implementace**

Všechny analýzy a návrhy jsou za námi a je na řadě samotná realizace navrhnutého řešení, tedy tvorba zdrojového kódu. Jako vývojové prostředí byl zvolen program NetBeans.

Zdrojové kódy všech projektů budou uvedeny v příloze a budou zahrnovat komentáře (především dokumentační). Řádkové komentáře budou sloužit (nejen) k objasnění algoritmů.

Na závěr bude vytvořena dokumentace, která shrne průběh implementace a její výsledky a bude se skládat ze dvou částí:

- Problémy a změny při implementaci
- Výsledný screenshot

### **5.5.1 Problémy a změny při implementaci**

V této kapitole jsou popsány problémy, které při psaní kódu vznikly a jakým způsobem byly řešeny. Dále jsou zde popsány změny v jednotlivých třídách oproti původnímu návrhu. Zásadní je si uvědomit, že čím kvalitnější návrh aplikace je, tím méně bude nutné provést změn při jeho implementaci.

### **5.5.2 Výsledný screenshot**

Tato část bude obsahovat oříznutý screenshot s aplikací za jejího běhu. Je zde vidět srovnání, jak se liší výsledná podoba aplikace od původního grafického návrhu.

### **5.6 Testování**

Testování aplikace bývá ze strany studentů často zanedbáváno, někdy dokonce zcela vynecháno, nicméně této fázi vývoje je třeba věnovat zvýšenou pozornost, jelikož během testů je možné odhalit mnoho nedostatků a chyb. Testovací třídy a metody je možné zavádět již během tvorby jednotlivých tříd.

Dokumentace provedených testů bude obsahovat seznam testovaných metod včetně popisu, jak byly testy provedeny. V našem případě implementace Javy budou využity jednotkové testy JUnit. Grafické rozhraní bude testováno manuálně a jednotlivé testy budou rovněž dokumentovány. Rozdělení testů v dokumentaci bude následovné:

- Test grafického rozhraní
- Test jednotlivých tříd

*Zdrojové kódy testovacích tříd budou uvedeny v příloze.* 

### **5.7 Udržování**

Tato fáze zahrnuje návrhy a rady, jak postupovat při dalším vývoji aplikace.

V první řadě je třeba projít zdrojové kódy a provést refaktoring. Upravit a vyladit zdrojový kód tak, aby byl co nejsnadněji rozšiřitelný. Dále se zamyslet nad optimalizací současného řešení, případně navrhnout alternativní postupy. Navrhnout rozšíření aplikace o další možnosti. Vracíme se tak zpět na počátek, kde si můžeme stanovit nové cíle, nové požadavky a projít celým procesem od začátku.

# **6 Projekty**

### **6.1 Automat na jízdenky**

### **6.1.1 Stanovení cílů**

### **Automat**

Automat bude představovat model reálného stroje, využívaný k výdeji jízdenek pro MHD v Českých Budějovicích. Automat umožní vybrat si jednu či více druhů jízdenek. Poté bude možné vhodit do automatu mince v hodnotách 50 Kč, 20 Kč, 10 Kč, 5 Kč, 2 Kč nebo 1 Kč. Během vhazování mincí bude umožněno přiobjednat jízdenky kteréhokoliv druhu. V průběhu celé objednávky bude možné objednávku stornovat, případně budou vráceny vhozené mince. Ve chvíli, kdy bude do automatu vloženo dostatečné množství peněz k vydání jízdenek, automat začne sám automaticky tisknout jízdenky a případně vrátí odpovídající přeplatek. Tisk jízdenek bude simulován v grafickém uživatelském rozhraní. Vracený obnos bude vrácen v mincích od nejvyšší platné hodnoty. V případě, že automat nebude mít na vrácení, bude objednávka stornována. Po dokončení objednávky, případně po stornování objednávky, bude automat připraven pro nové použití. Automat bude obsahovat displej, který bude zobrazovat průběžné změny během objednávky.

### **Jízdenky**

Každá jízdenka bude nést informaci o svém druhu, ceně a času platnosti. Budeme rozlišovat 2 druhy jízdného: základní, zlevněné. Časy platnosti: 20 minut, 40 minut, 60 minut a 24 hodin. Ceny se odvíjí podle daného druhu jízdného a času platnosti:

|          | 20 minut | 40 minut       | 60 minut       | 24 hodin    |
|----------|----------|----------------|----------------|-------------|
| Základní | 12 Kč    | 14 Kč          | 16 Kč          | 40 Kč       |
| Zlevněné | 6 Kč     | $7 K\check{c}$ | $8 K\check{c}$ | $20 K\zeta$ |

**Tabulka 1: Tarif jízdného MHD** 

### **Displej**

- Před použitím automatu se zobrazí uvítací text.
- Při každém objednání jízdenky se zobrazí částka, kterou bude ještě zapotřebí vložit do automatu, pro vydání všech objednaných jízdenek.
- Při každém vložení mince bude zobrazena částka jako u předešlého případu.
- Zobrazení zprávy o těchto činnostech:
	- o Stornování objednávky.
	- o Automat nemá na vrácení.
- Po řádném dokončení objednávky se zobrazí informace o tisku jízdenek s poděkováním za použití automatu.

### **6.1.2 Analýza**

### **Diagram případů užití (Use Cases)**

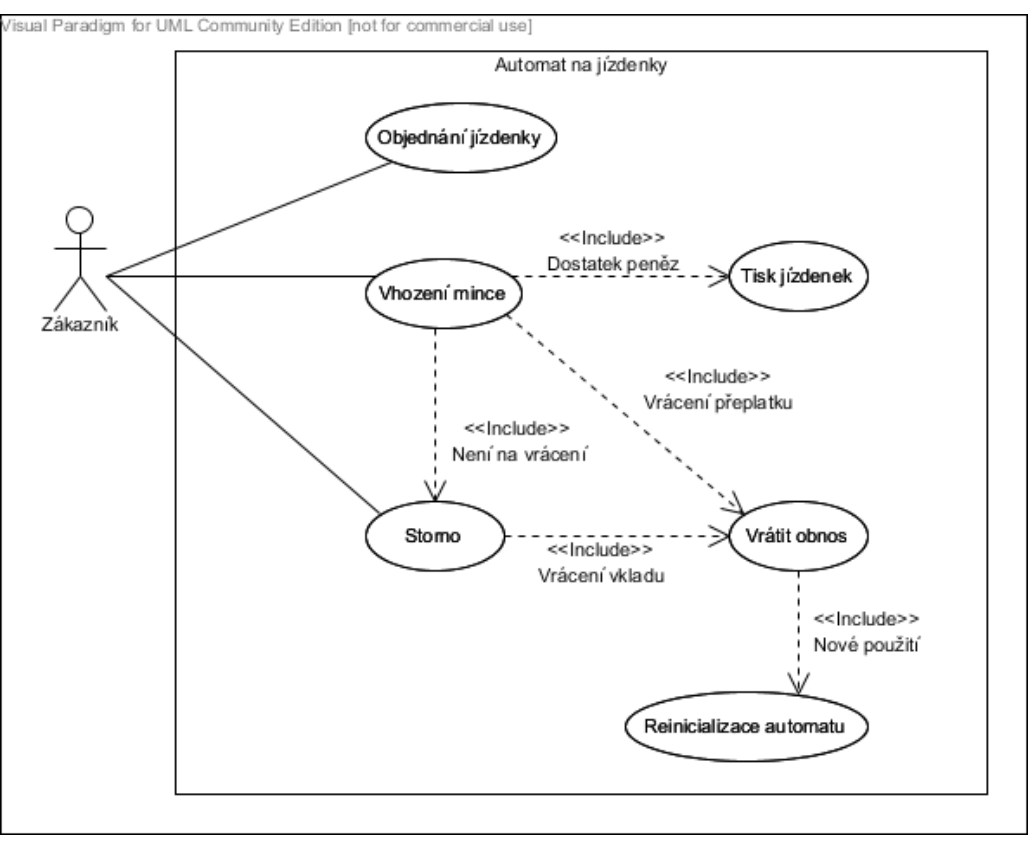

**Obr. 1: Automat – Diagram případů užití** 

#### **Objednání jízdenky**

Zařadí zvolenou jízdenku do fronty v automatu a umožní vklad mincí.

#### **Vhození mince**

Operaci je možné provést pouze v případě, že je vybrána alespoň jedna jízdenka. Provede se vložení mince do zásobníku v automatu. Pokud je v automatu dostatek peněz a automat má na vrácení příslušného přeplatku, provede se tisk jízdenek a vrácení přeplatku. V opačném případě dojde ke stornování objednávky.

#### **Tisk jízdenek**

Provede simulaci tisku do grafického uživatelského rozhraní.

#### **Storno**

Stornuje aktuální objednávku a vrátí celkový vklad.

#### **Vrátit obnos**

Vrátí požadovaný obnos v mincích od nejvyšší hodnoty. Buď půjde o vrácení přeplatku, nebo celého vkladu. Po vrácení peněz se automat připraví k novému použití (reinicializace automatu).

#### **Reinicializace automatu**

Automat se připraví k novému použití.

### **Grafický návrh aplikace**

| Seznam jízdenek | Displej<br>≣ | Hodnoty mincí | Tisk jízdenek<br>Odebrat jizdenky |  |
|-----------------|--------------|---------------|-----------------------------------|--|
|                 | Návod        | Storno        | Vrácené mince<br>Odebrat mince    |  |

**Obr. 2: Automat – Grafický návrh** 

### **Analýza tříd**

**Třídy** 

- Main zajistí zobrazení grafického uživatelského rozhraní.
- Gui grafické uživatelské rozhraní, obsahuje hlavní panel s komponentami.
- · MainPanel hlavní panel s komponentami, který je součástí Gui a zajistí interakci uživatele s automatem.
- Automat představuje model reálného automatu, který uživateli zajistí jeho obsluhu. Umožní objednání jízdenek, vhození mincí, p řípadně stornování objednávky.
- Zasobnik obsahuje platné hodnoty mincí, uchovává seřazené typy mincí a zajišťuje správné vrácení peně z.
- Mince reprezentuje mince jedné hodnoty o ur čitém počtu, obsahuje informaci o své hodnotě, měně a počtu. Bylo by možné zvolit alternativní (typičtější) přístup, kdy by třída Mince reprezentovala jedinou minci dané hodnoty. V takovém případě by ovšem bylo zapotřebí uchovat v zásobníku informaci o počtech mincí jednotlivých jednotlivých hodnot.
- Jizdenka reprezentuje jednu jízdenku daného typu, obsahuje informaci o svém druhu, ceně a času platnosti.
- Observable systémová t řída z balíčku java.util pro aktualizaci grafického rozhraní

### **Interfaces**

• Observer – systémový interface z balíčku java.util pro aktualizaci grafického rozhraní, implementováno v hlavním panelu s komponentami

### **6.1.3 Objektový návrh**

### **CRC karty**

| Nadtřídy:<br>JFrame       |                |
|---------------------------|----------------|
| Odpovědnosti:             |                |
| Název                     | Spolupracovník |
| Zobrazení menu            |                |
| Zobrazení hlavního panelu | MainPanel      |

| Nadtřídy:             | JPanel, Observer |  |  |  |
|-----------------------|------------------|--|--|--|
| Odpovědnosti:         |                  |  |  |  |
| Název                 | Spolupracovník   |  |  |  |
| Displej               |                  |  |  |  |
| Výběr jízdenky        | Automat          |  |  |  |
| Vhození mince         | Automat          |  |  |  |
| Stornování objednávky | Automat          |  |  |  |

**Obr. 3: Automat – CRC karta – Gui Obr. 4: Automat – CRC karta – MainPanel** 

| Nadtřídy:<br>Observable |                 |
|-------------------------|-----------------|
| Odpovědnosti:           |                 |
| Název                   | Spolupracovník  |
| ∨ýběr jízdenky          | Jizdenka        |
| Vhození mince           | Zasobnik, Mince |
| Tisk jízdenek           | Jizdenka        |
| Stornování objednávky   |                 |
| Vrácení obnosu          | Zasobnik        |
| Reinicializace          |                 |

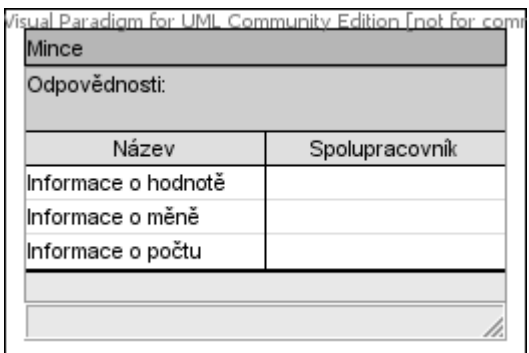

*Karta Main je uvedena v příloze spolu se všemi ostatními.* 

15

Jizdenka Odpovědnosti:

Název

Informace o času platnosti

Informace o druhu Informace o ceně

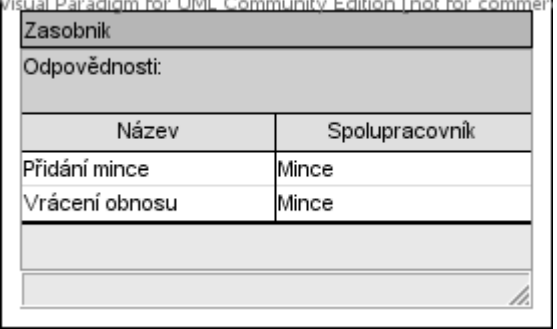

**Obr. 5: Automat – CRC karta – Automat Obr. 6: Automat – CRC karta – Zasobnik** 

Spolupracovník

h.

sual Paradigm for UML Community Edition [not for commercial us

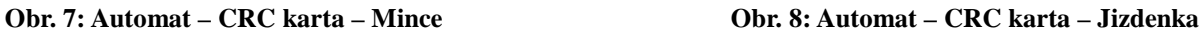

### **Diagram tříd**

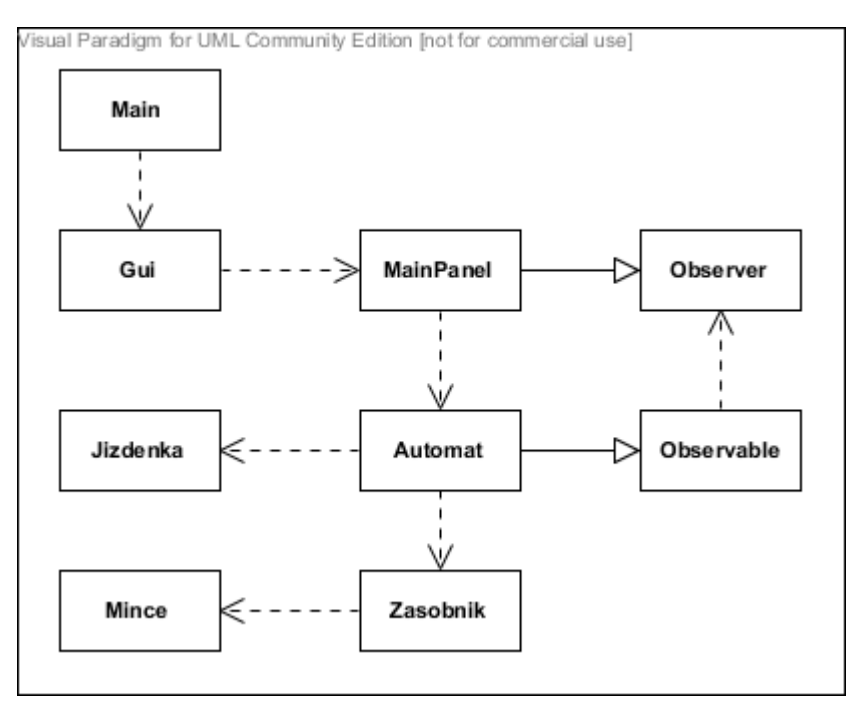

**Obr. 9: Automat – Diagram tříd** 

### **Diagram balíčků**

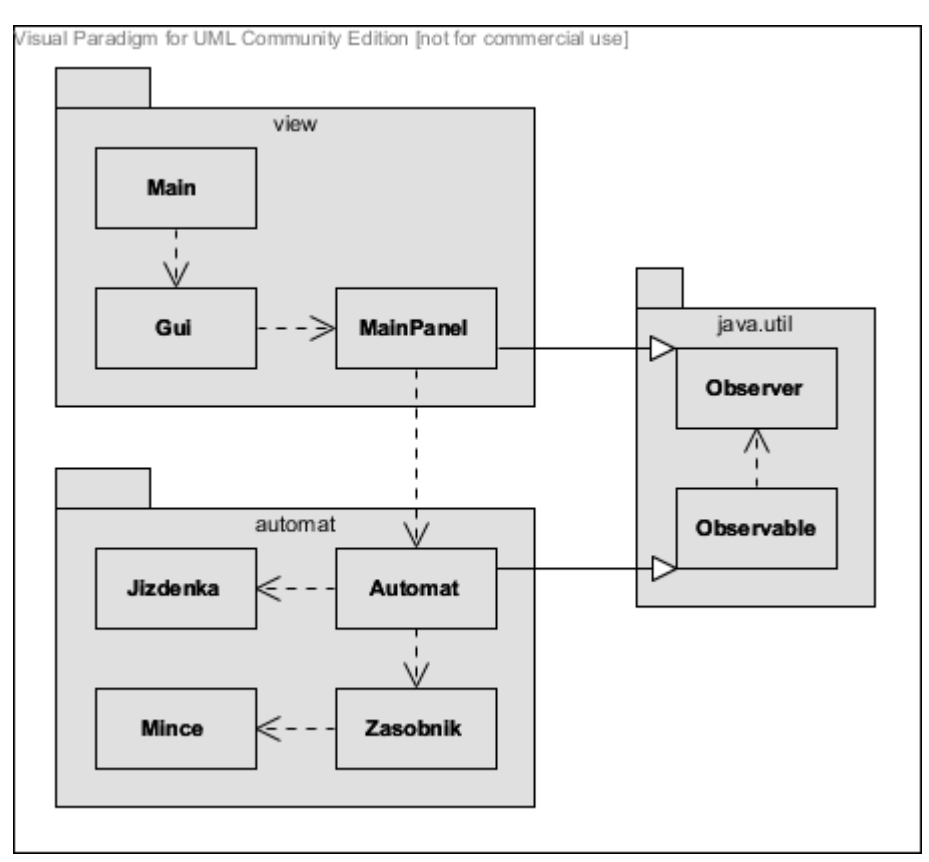

**Obr. 10: Automat – Diagram balíčků**

### **6.1.4 Detailní popis tříd**

### **Balíček: automat**

#### Třída: Automat

Je podtřídou třídy Observable pro aktualizaci grafického rozhraní.

- Konstanty
	- + int UPDATE\_DISPLAY: určuje aktualizaci displeje
	- + int UPDATE\_TISK: určuje aktualizaci pro tisk jízdenek
	- + int UPDATE\_MINCE: určuje aktualizaci pro vrácení mincí
- Instanční proměnné
	- ArrayList<Jizdenka> objednavka: objednané jízdenky
	-
	-
	-
- Metody
	- + void objednatJizdenku(Jizdenka jizdenka)
		- o Přidá jízdenku do objednávky a o akci informuje GUI (update displej).
	- + void vhoditMinci(int hodnota)
		- o Pokud je objednána alespoň 1 jízdenka, přidá minci do zásobníku.
		- o Pokud bylo vhozeno dostatečné množství peněz a automat má navracení, provede se tisk jízdenek.
		- o Pokud automat nemá na vrácení, dojde ke stornování objednávky.
		- o Ve všech případech je GUI (update displej) informováno.
	- + void storno()
		- o Stornuje objednávku, případně vrátí vhozené mince.
	- void tiskJizdenek()
		- o Vytiskne pomocí GUI (update tisk) všechny objednané jízdenky.
	- void vratitObnos()
		- o Zajistí vrácení zadaného obnosu pomocí zásobníku a jeho zobrazení v GUI (update mince).
	- void reinicializace()
		- o Připraví automat k novému použití.
- 
- int vklad: celkem vhozený obnos
- Zasobnik zasobnik: zásobník s mincemi, které jsou v automatu
- Jizdenka[] jizdenky: seznam typů jízdenek, které je možné objednat

#### Třída: Zasobnik

- Konstanty
	-

+ int[] HODNOTY: seznam povolených hodnot mincí

- Instanční proměnné
	- ArrayList<Mince> mince: počet jednotlivých typů mincí
- Metody
	- + void pridatMinci(int hodnota)
		- o Zkontroluje, zda hodnota mince existuje a přidá minci do zásobníku.
	- + ArrayList<Mince> vratitObnos(int obnos)
		- o Ověří, zda je v zásobníku dostatek mincí na vrácení, poté vrátí zadaný obnos v mincích (ve formě kolekce) od nejvyšší hodnoty.

#### Třída: Mince

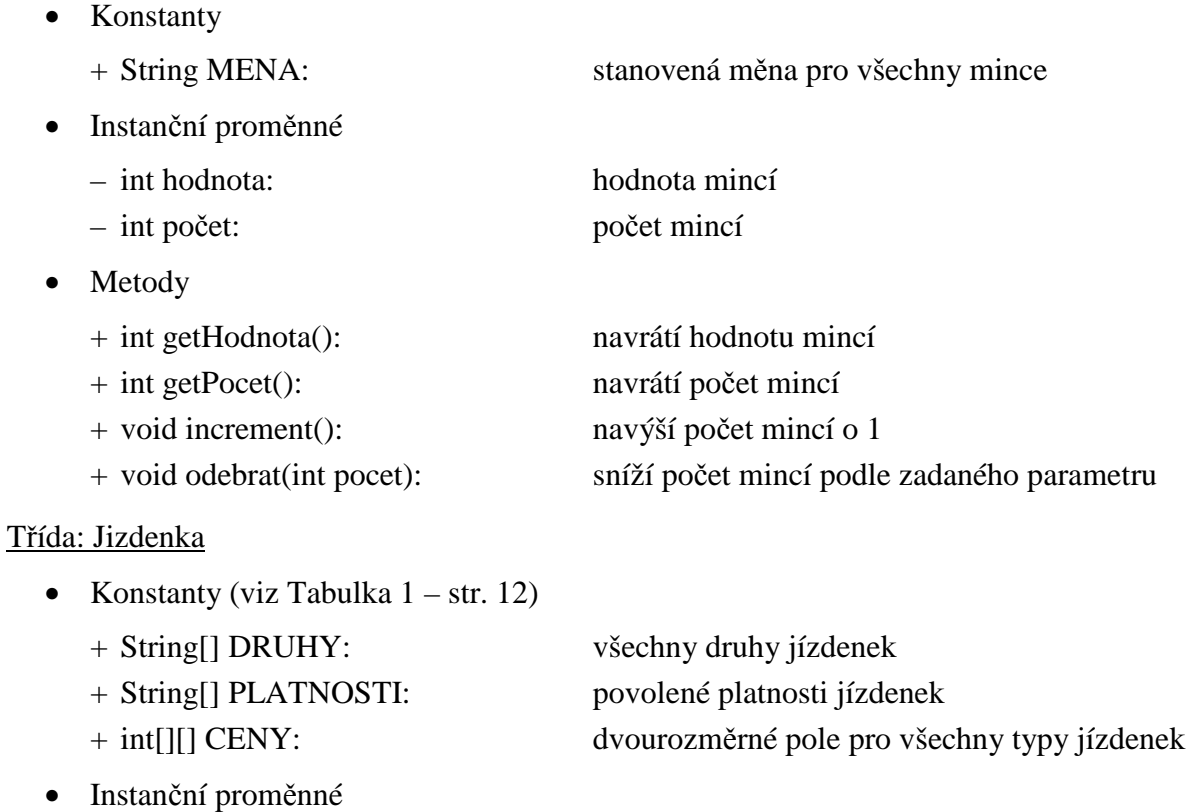

– String druh: druh jízdenky – základní / zlevněná – int cena: cena jízdenky – String platnost: platnost jízdenky

- Metody
	- + String toTisk(): navrátí znakovou reprezentaci jízdenky při tisku

### **Balíček: view**

Třída: Main

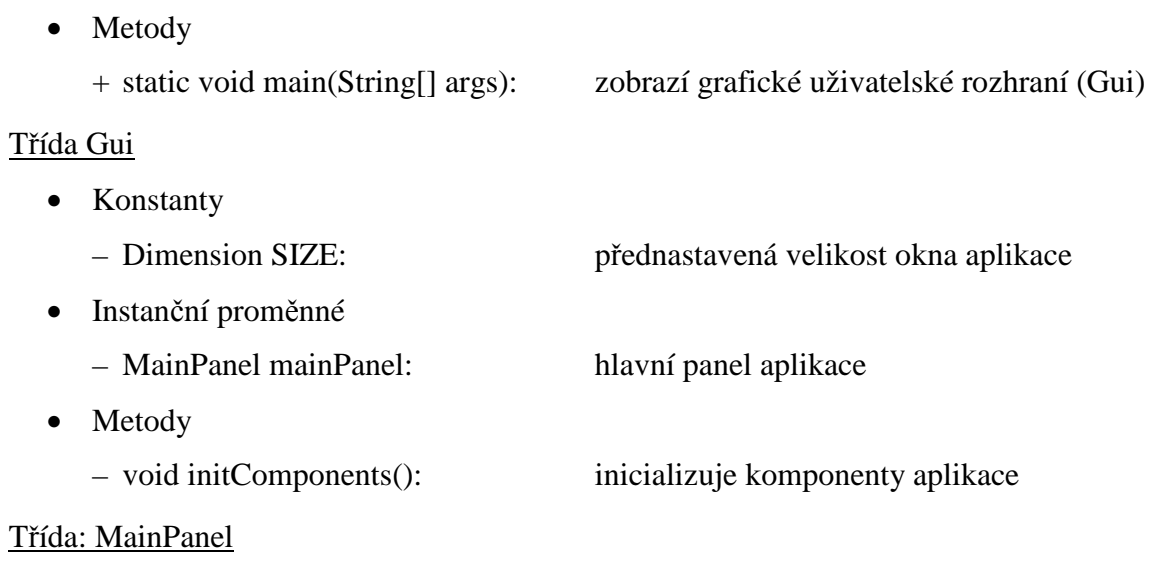

Je podtřídou třídy JPanel a implementuje interface Observer pro přijímání aktualizací z automatu.

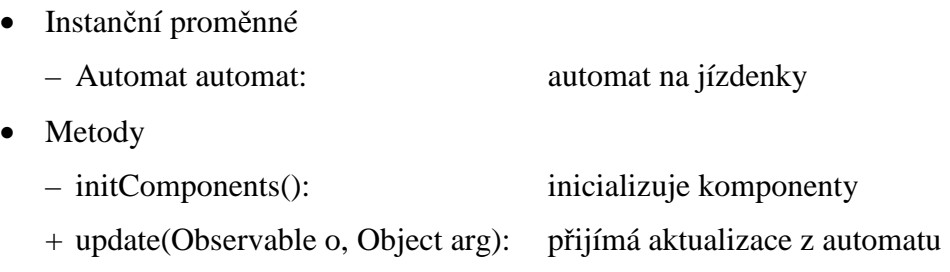

### **6.1.5 Implementace**

### **Problémy a změny při implementaci**

Třída Jizdenka: Vyžadovala přepsání metody toString() pro vyjádření znakové reprezentace jízdenky při jejím objednání. Jednotlivé konstanty by bylo možné nahradit výčtovým typem nebo je načíst z externího souboru.

Třída Zasobnik: Nastal problém při kontrole, zda má automat na vrácení. Kontrola by vyžadovala stejný (úplně netriviální) proces, jako při reálném vrácení přeplatku. Oba procesy by počítaly s vracením mincí od nejvyšší hodnoty s tím rozdílem, že při kontrole by nedocházelo k odebírání mincí ze zásobníku a nesnižoval by se průběžně vrácený přeplatek. S ohledem na zamezení duplicity kódu, byl tento problém vyřešen pomocí Exception. Proces skutečného vrácení přeplatku je vložen do bloku try-catch a v případě, že není vrácen celý přeplatek, je vyhozena výjimka a tím pádem budou veškeré operace provedené při vrácení přeplatku stornovány.

Třída Automat: Bylo zapotřebí doplnit několik privátních metod. Metoda kolikObjednano() pro výpočet sumy k zaplacení a 3 metody pro usnadnění aktualizace grafického rozhraní za asistence třídy ActionEvent – jako zdroj uvádějící automat, identifikátor určující, která položka je aktualizována a řetězec, jako zpráva, která má být zobrazena.

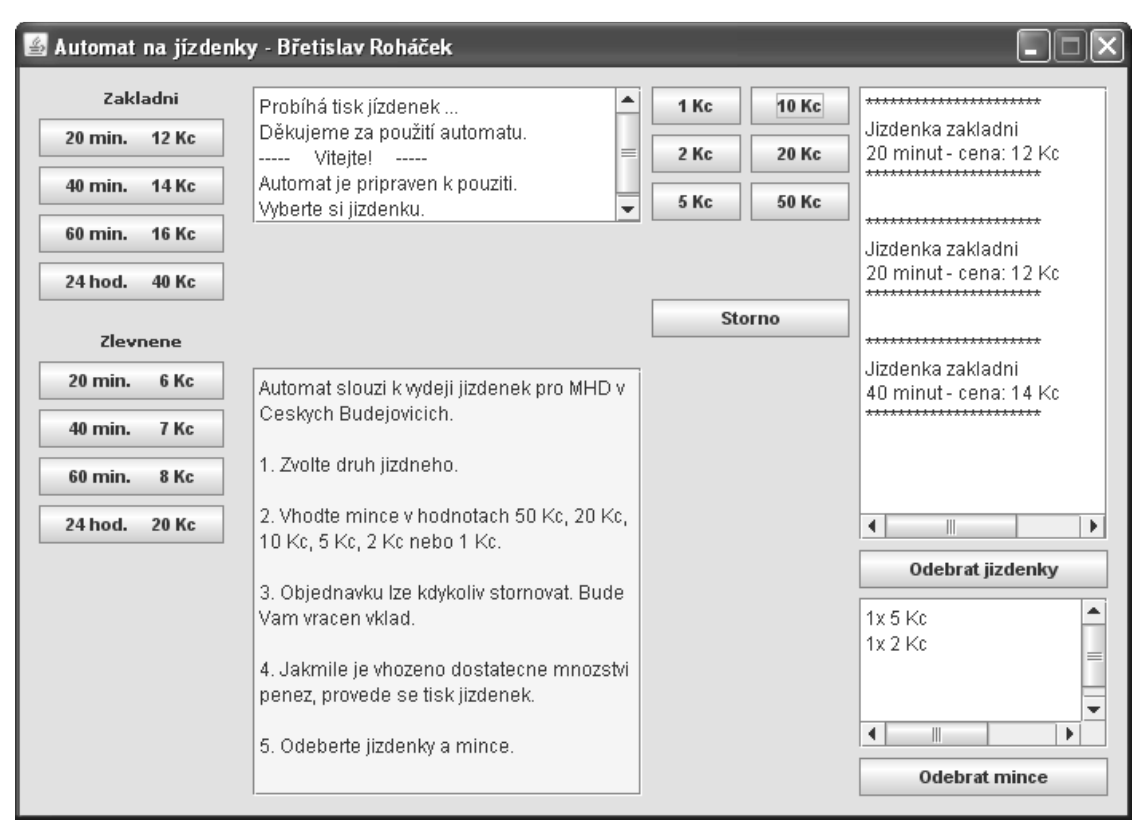

### **Výsledný screenshot**

**Obr. 11: Automat – Výsledný screenshot** 

### **6.1.6 Testování**

### **Test grafického rozhraní**

Testování grafického uživatelského rozhraní bylo provedeno manuálně. Testovány byly tyto části:

- Vhození mincí před objednáním jízdenky.
- Objednání jedné jízdenky.
- Objednání více jízdenek stejného i jiného druhu a jejich přiobjednání během vhazování mincí.
- Stornování objednávky před použitím automatu, po jeho použití a během objednávky.
- Objednání jízdenek ve chvíli, kdy automat nemá na vrácení.

Všechny objednávky byly testovány s přeplatkem i bez něj. Jednotlivé části testování byly prováděny opakovaně a v kombinovaném pořadí.

### **Test jednotlivých tříd**

### Třída: Zasobnik

Metoda: void pridatMinci(int hodnota)

- Vložení mincí v **platných** hodnotách.
- Vložení mincí v **neplatných** hodnotách.

Metoda: ArrayList<Mince> vratitObnos(int obnos)

- Vrácení zadaného obnosu, při kterém automat **má** na vrácení.
- Vrácení zadaného obnosu, při kterém automat **nemá** na vrácení.
- Vrácení zadaného obnosu, při kterém automat sice **má** na vrácení, ale pouze v nižších hodnotách mincí.

### **6.1.7 Udržování**

Pro typy jízdenek a mincí by bylo možné založit výčtové typy nebo ještě lépe tabulky, které by se načítaly z externích souborů, což by poskytlo mnohem snadnější editaci. Tato úprava je důležitá nejen kvůli případné změně jízdného či hodnot vhazovaných mincí, ale také by počet mincí v zásobníku zůstal aktuální i po ukončení aplikace. Grafická podoba jízdenek může být rovněž načítána z externího zdroje v textové podobě, případně nahrazena obrázkem.

Přidáním třídy Objednavka, by se ulehčilo třídě Automat – objednávání jízdenek, režie ceny objednávky formou privátní proměnné, atd. Program může být rozšířen o správu zásobníku. V případě změny typů volených jízdenek nebo typů vhazovaných mincí, je třeba grafické rozhraní náležitě upravit. Pokud by došlo ke změně principu užívání automatu, je třeba aktualizovat zobrazovaný návod.

### **6.2 Geometrický kalkulátor**

### **6.2.1 Stanovení cílů**

Aplikace bude umět vypočítat základní vzorce z geometrie, konkrétně obvod a obsah, pro zvolené útvary. Na výběr bude z těchto útvarů a budou definovány dle následujících parametrů:

- Čtverec: strana *a*
- Obdélník: strana *a* a *b*
- Kruh: poloměr *r*
- Trojúhelník: strana *a*, *b* a *c*

Útvary budou vykreslovány podle zadaných údajů do postranního panelu. Výpočet hodnot a vykreslení útvaru bude možné jen v případě, že zadání bude řešitelné – tj. zadané hodnoty budou kladné a u trojúhelníku bude platit pravidlo, že součet délek libovolných dvou stran bude větší než délka třetí strany. Všechny hodnoty bude možné zadávat v desetinných číslech.

### **6.2.2 Analýza**

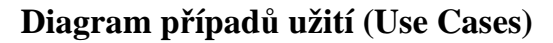

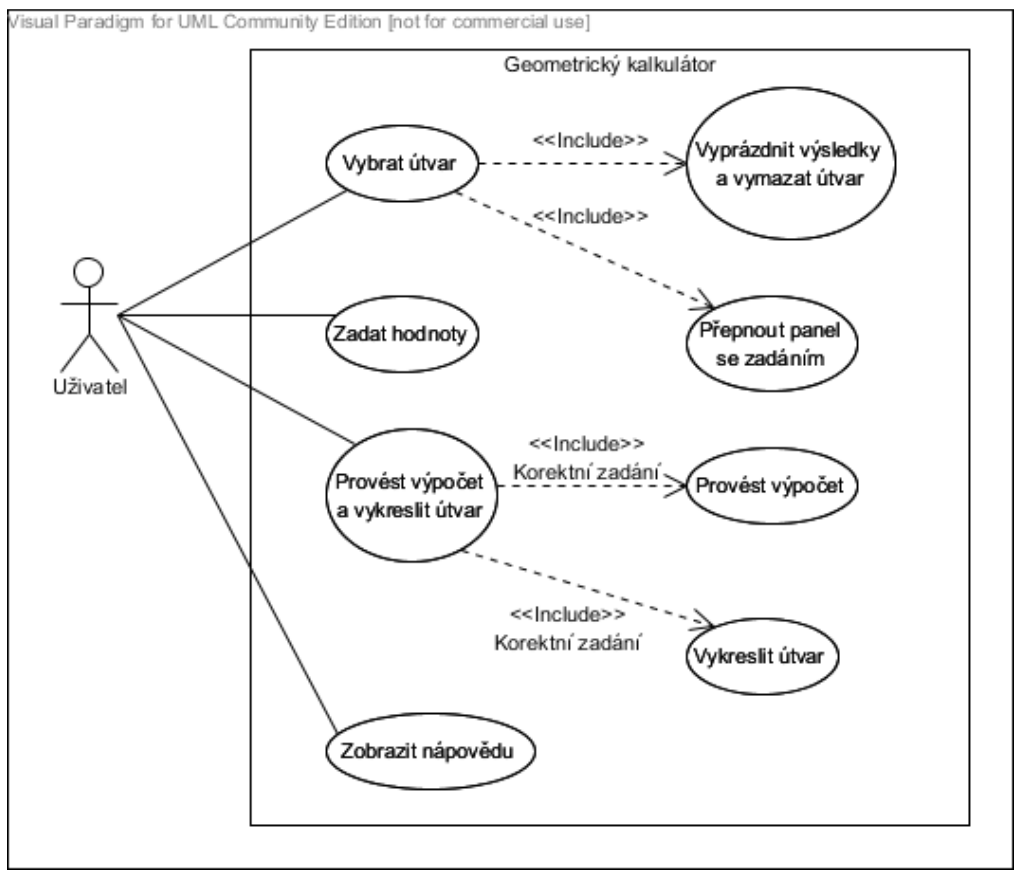

**Obr. 12: Geometrický kalkulátor – Diagram případů užití** 

#### **Vybrat útvar**

Při zvolení útvaru ze seznamu dojde k přepnutí panelu se zadáním, vyprázdnění panelu s výsledky a vymazání předchozího útvaru.

#### **Přepnout panel se zadáním**

Zobrazí panel pro zadání parametrů pro odpovídající útvar (čtverec, obdélník, kruh nebo trojúhelník) dle zvolené komponenty.

#### **Vyprázdnit výsledky a vymazat útvar**

Vyprázdní výsledné hodnoty obvodu a obsahu předchozího útvaru - tj. nastaví hodnoty na 0. A vymaže vykreslený útvar útvar.

#### **Zadat hodnoty**

Hodnoty, parametry útvaru, bude možné zadat pomocí vstupních polí. polí. Hodnoty musí být kladné a mohou obsahovat desetinnou čárku.

#### **Provést výpočet a vykreslit útvar**

Nejprve se ověří, zda jsou zadané parametry korektní. Pokud ne, zobrazí se dialogové okno s chybovým hlášením. V opačném případě se provedou všechny výpo čty a vykreslí se zvolený útvar.

#### **Provést výpočet**

Provede výpočet obvodu a obsahu vybraného útvaru a zobrazí výsledky.

#### **Vykreslit útvar**

Vykreslí zvolený útvar dle zadaných parametr ů doprostřed postranního panelu.

#### **Zobrazit nápovědu**

Zobrazí dialogové okno s nápovědou.

#### **Grafický návrh aplikace**

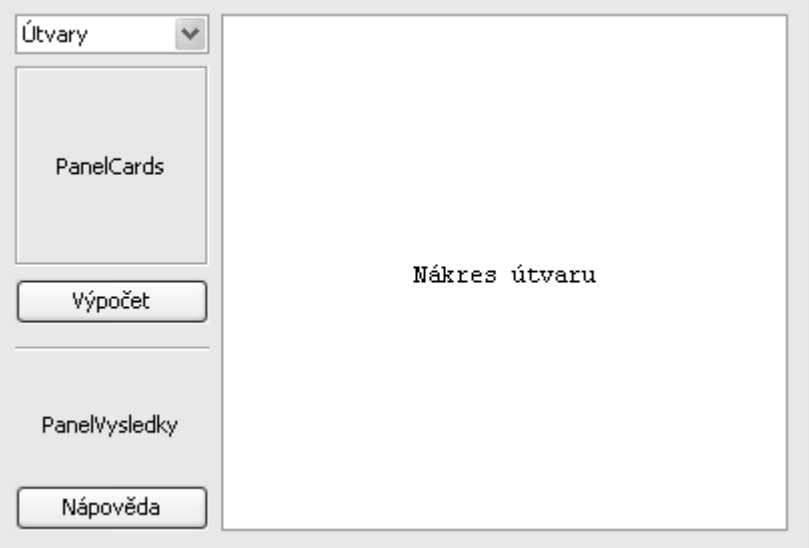

**Obr. 13: Geometrický kalkulátor – Grafický návrh** 

### **Analýza tříd**

**Třídy** 

- Main zajistí zobrazení grafického uživatelského rozhraní.
- Gui grafické uživatelské rozhraní, obsahuje komponentu pro výb ěr útvaru, panel pro zadání parametrů, tlačítko pro provedení výpočtu, panel s výsledky a panel s vykresleným útvarem.
- · PanelNakres vykreslí zvolený útvar uprostřed panelu ve velikosti dle zadaných parametrů
- PanelCards obsahuje jednotlivé PanelUtvary: PanelCtverec, PanelObdelnik, PanelCards – obsahuje jednotlivé PanelUtvary: PanelCtverec, PanelObdelnik,<br>PanelKruh a PanelTrojuhelnik, které se budou zobrazovat (přepínat) podle zvoleného útvaru.
- PanelUtvar panel určující standard pro panely zadávající parametry pro svůj útvar.
- PanelCtverec PanelUtvar, který umožňuje zadat stranu čtverce.
- PanelObdelnik PanelUtvar, který umožňuje zadat parametry pro obdélník.
- PanelKruh PanelUtvar, který umožňuje zadat poloměr kruhu.
- PanelTrojuhelnik PanelUtvar, který umožňuje zadat všechny strany trojúhelníku.
- Ctverec implementuje rozhraní Utvar a nese informaci o délce strany *a*.
- Obdelnik implementuje rozhraní Utvar a nese informaci o délkách stran *a* a *b*.
- Kruh implementuje rozhraní Utvar a nese informaci o poloměru *r*.
- Trojuhelnik implementuje rozhraní Utvar a nese informaci o délkách stran *a*, *b* a *c*.

### **Interfaces**

• Utvar – definuje metody pro výpo čet obvodu a obsahu útvaru a metodu pro navrácení útvaru k vykreslení.

### **6.2.3 Objektový návrh**

### **CRC karty**

| Nadtřídy:<br>JFrame |                |  |
|---------------------|----------------|--|
| Odpovědnosti:       |                |  |
| Název               | Spolupracovník |  |
| ∨ýběr útvaru        |                |  |
| Zadání parametrů    | PanelCards     |  |
| Provedení výpočtu   | Utvar          |  |
| Zobrazit výsledky   |                |  |
|                     | PanelNakres    |  |

**Obr. 14: Geom. Kalk. – CRC karta** 

| Nadtřídy:<br>JPanel    |                |
|------------------------|----------------|
| Odpovědnosti:          |                |
| Název                  | Spolupracovník |
| ∨ykreslit zadaný útvar | Utvar          |

**– Gui Obr. 15: Geom. Kalk. – CRC karta – PanelNakres** 

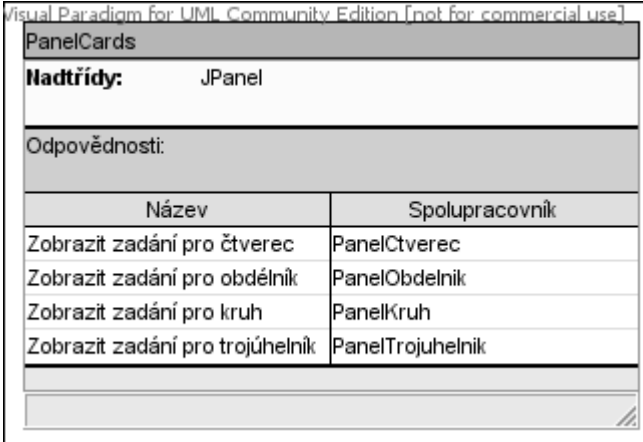

Jal Paradigm litian Enat fa PanelUtvar Nadtřídy: JPanel Podtřídy: PanelCtverec, PanelObdelnik, PanelKruh, PanelTrojuhelnik

**Obr. 16: Geom. kalk. – CRC karta – PanelCards** 

**– PanelCards Obr. 17: Geom. kalk. : – CRC karta – PanelUtvar**

| Nadtřídy:<br>PanelUtvar |                |
|-------------------------|----------------|
| Odpovědnosti:           |                |
| Název                   | Spolupracovník |
| Zadání délky strany a   | Trojúhelník    |
| Zadání délky strany b   | Trojúhelník    |
| Zadání délky strany c   | Trojúhelník    |

**Obr. 18: Geom. kalk. – CRC karta** 

| Nadtřídy:<br>Utvar         |                |
|----------------------------|----------------|
| Odpovědnosti:              |                |
| Název                      | Spolupracovník |
| Informace o délce strany a |                |
| Informace o délce strany b |                |
| Vypočítat obvod obdélníku  | Litvar         |
| ∨ypočítat obsah obdélníku  | lUtvar         |
| Obdélník k vykreslení      | Utvar          |

**Obr. 20: Geom. kalk. – CRC karta** 

| Podtřídy:              | Ctverec, Obdelnik, Kruh, Trojuhelnik |  |
|------------------------|--------------------------------------|--|
| Odpovědnosti:          |                                      |  |
| Název                  | Spolupracovník                       |  |
| ∨ypočítat obvod útvaru |                                      |  |
| ∨ypočítat obsah útvaru |                                      |  |
| Utvar k vykreslení     |                                      |  |

**– PanelTrojuhelnik Obr. 19: Geom. kalk. : – CRC karta – Utvar**

| Nadtřídy:<br>Utvar    |                |
|-----------------------|----------------|
| Odpovědnosti:         |                |
| Název                 | Spolupracovník |
| Informace o poloměru  |                |
| ∨ypočítat obvod kruhu | Utvar          |
| ∨ypočítat obsah kruhu | Utvar          |
| Kruh k vykreslení     | Utvar          |

**– Obdelnik Obr. 21: Geom. kalk. : – CRC karta – Kruh** 

Zbylé CRC karty (PanelCtverec, PanelObdelnik, PanelKruh, Ctverec a Trojuhelnik) vypadají *analogicky a jsou zahrnuty v v příloze.* 

### **Diagram tříd**

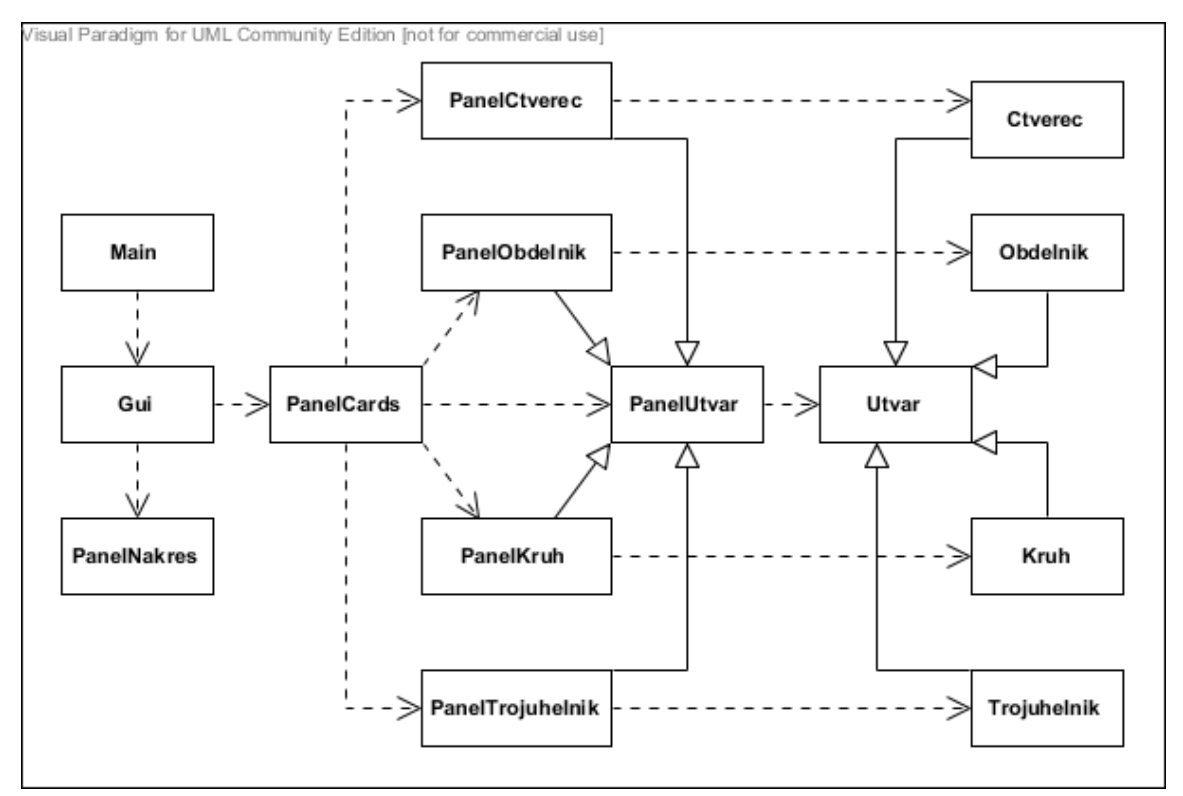

**Obr. 22: Geometrický kalkulátor – Diagram tříd** 

### **Diagram balíčků**

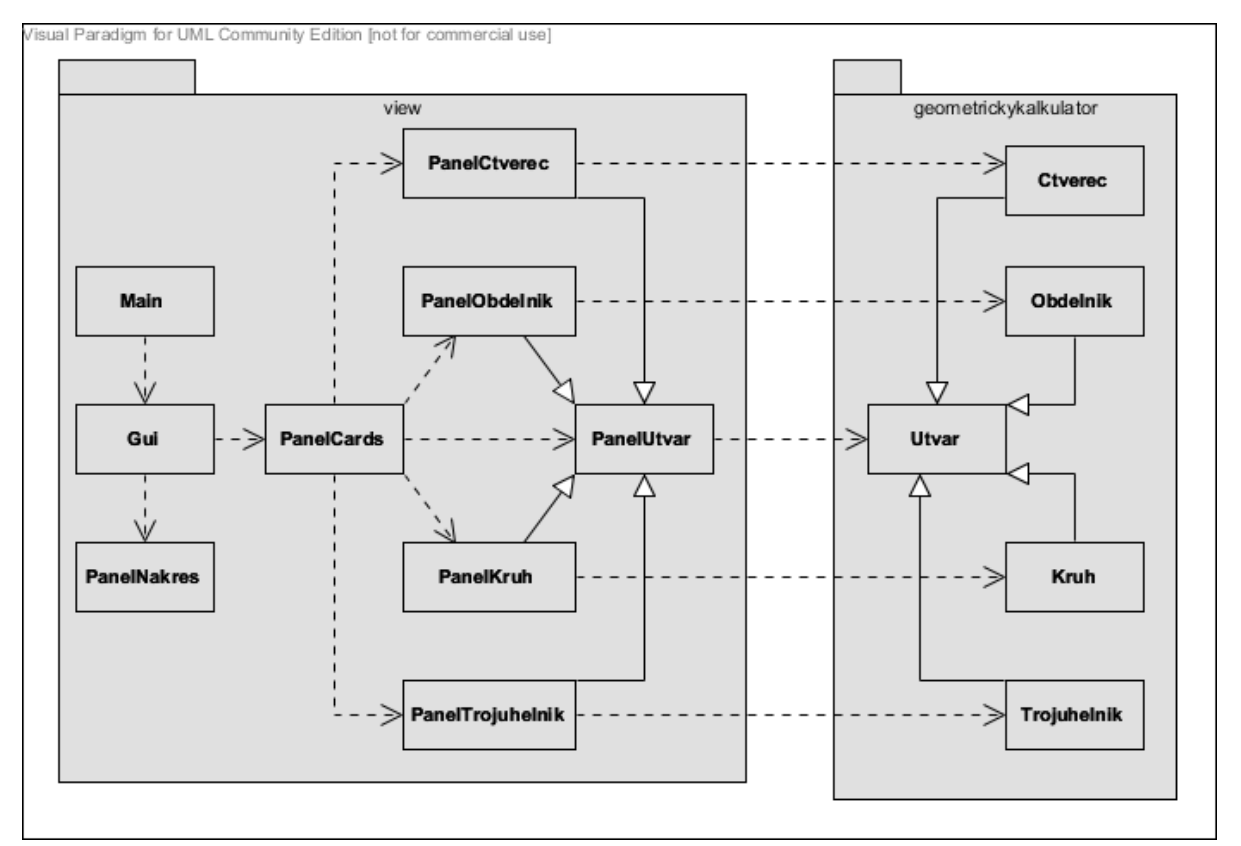

**Obr. 23: Geometrický kalkulátor – Diagram balíčků**

### **6.2.4 Detailní popis tříd**

### **Balíček: geometrickykalkulator**

Rozhraní: Utvar

• Metody

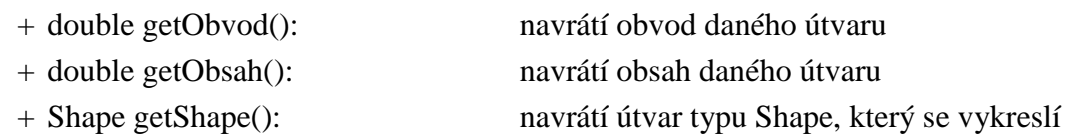

#### Třída: Ctverec

Implementuje rozhraní Utvar – metoda getShape() navrací útvar typu Rectangle.Double.

- Instanční proměnné
	- double a: délka strany a

### Třída: Obdelnik

Implementuje rozhraní Utvar – metoda getShape() navrací útvar typu Rectangle.Double.

- Instanční proměnné
	- double a: délka strany a – double b: délka strany b

### Třída: Kruh

Implementuje rozhraní Utvar – metoda getShape() navrací útvar typu Ellipse2D.Double.

- Instanční proměnné
	- double r: poloměr kruhu

#### Třída: Trojuhelnik

Implementuje rozhraní Utvar – metoda getShape() navrací útvar typu Polygon.

- Instanční proměnné
	- double a: délka strany a – double b: délka strany b
	- double c: délka strany c

### **Balíček: view**

Třída: Main

- Metody
	- + static void main(String[] args): zobrazí grafické uživatelské rozhraní (Gui)

### Třída Gui

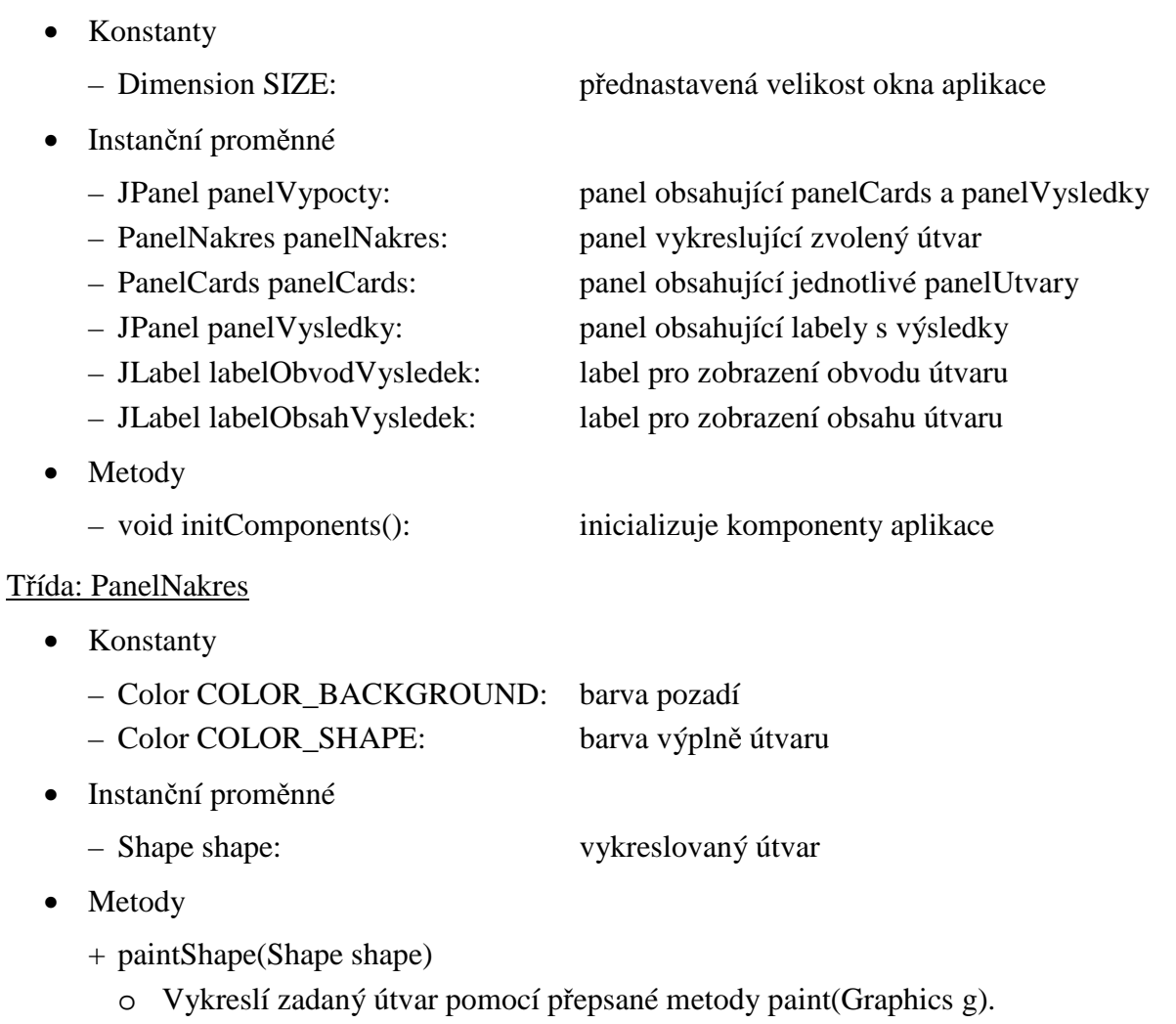

#### Třída: PanelCards

- Instanční proměnné
	- CardLayout cards: LayoutManager se všemi panelUtvary
- Metody
	- + Utvar getUtvar() throws Exception
		- o Navrátí útvar z aktuálně zobrazeného panelUtvaru.
		- o Vyhodí výjimku, pokud útvar nelze vytvořit.

#### Třída: PanelUtvar

- Metody
	- + abstract Utvar getUtvar() throws Exception

Třídy: PanelCtverec, PanelObdelnik, PanelKruh, PanelTrojuhelnik

Podtřídy třídy PanelUtvar, které přepisují metodu getUtvar().

### **6.2.5 Implementace**

### **Problémy a změny při implementaci**

Třída PanelNakres: Při vykreslování útvarů nastal problém při jejich centrování. Objektům typu Shape totiž nelze měnit svoji pozici, a proto bylo zapotřebí útvar identifikovat pomocí konstrukce "instanceof". V tomto případě se naštěstí rozhodovalo pouze mezi dvěma datovými typy: RectangularShape (pro čtverec, obdélník a kruh) a Polygon (pro trojúhelník).

Třída PanelCards: CardLayout nedokáže přímo určit, který panel je v danou chvíli zobrazen. Bylo tedy zapotřebí projít cyklem všechny panely obsažené v PanelCards a identifikovat zobrazený panel pomocí metody isVisible().

Třída Trojuhelnik: Objekty třídy Polygon (mnohoúhelník) nelze vytvářet na základě délek stran, ale na základě souřadnic jednotlivých bodů. Proto bylo nutné je určit. Jelikož jsem se rozhodl zvolit stranu *c* rovnoběžně s osou *x* a vykreslit trojúhelník v pořadí bodů *ABC*, jak to obvykle bývá zvykem, nebyl nakonec natolik velký problém určit souřadnice. Výšku bylo možné spočítat pomocí vzorce pro obsah trojúhelníku (a obsah pomocí Heronova vzorce), která představovala souřadnici *y* pro body *A* a *B* a souřadnici *x* pro bod C pomocí Pythagorovy věty… ostatní souřadnice byly známé.

Třída Gui: Výsledky byly s ohledem na přehlednost zaokrouhleny na 2 desetinná místa. K tomuto účelu bylo využito třídy DecimalFormat.

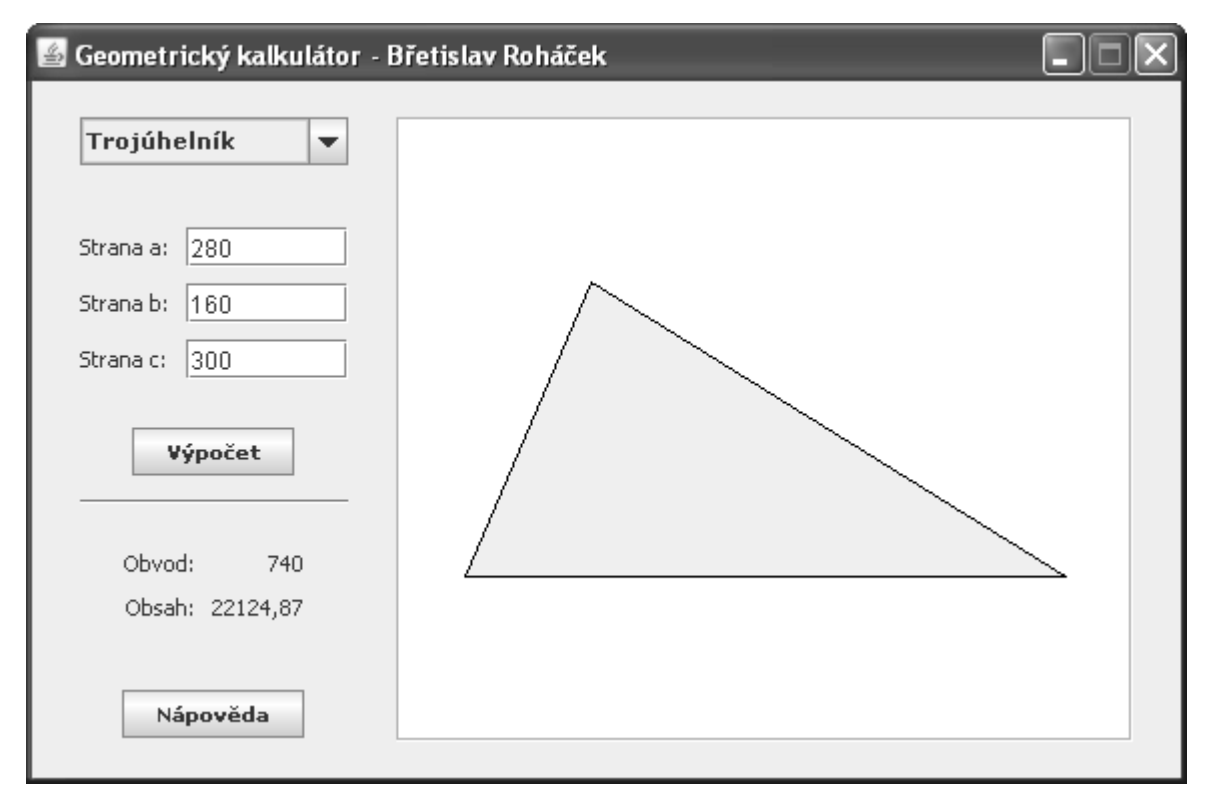

### **Výsledný screenshot**

**Obr. 24: Geometrický kalkulátor – Výsledný screenshot** 

### **6.2.6 Testování**

### **Test grafického rozhraní**

Testovány byly tyto části:

- Přepnutí panelu pro zadávání parametrů při výběru útvaru.
- Zadat parametry v kladných, záporných, nulových i desetinných číslech – samostatně, opakovaně a kombinovaně.
- Provést výpočet.
- Nezadat některý s parametrů a přesto provést výpočet.
- Ověřit vymazání výsledků a vykresleného útvaru při vybrání jiného útvaru.
- Zadat pro trojúhelník parametry, pro které by neexistoval a přesto provést výpočet.
- Zobrazit nápovědu.

*Jednotlivé části testování byly prováděny v kombinovaném pořadí a opakovaně.* 

### **6.2.7 Udržování**

Třídy Ctverec a Obdelnik by bylo vhodné sjednotit. Geometrické útvary by bylo možné obohatit o další mnohoúhelníky, kuželosečky, případně i jiné útvary. Analogickým postupem by mohly být počítány a vykreslovány 3D objekty – tělesa – krychle, kvádr, hranol, válec, koule, jehlan, kužel, …

Útvarům by se dala přidělovat barva při vykreslení a jejich screenshoty všestranně využít. Zadávané parametry by mohly zahrnovat jednotky, ve kterých se výpočty provádějí, případně vytvořit převodník jednotek. Nákresy by mohly obsahovat označení bodů, stran, atd. Případně navrhnout ovládací formulář a nechat zobrazování jednotlivých prvků na uživateli.

### **6.3 Tron**

### **O hře**

Tron je hra realizována na čtvercové, případně obdélníkové ploše, která se skládá ze čtvercové mřížky a je tedy rozdělena do sloupců a řádků. Hry se účastní vždy 2 hráči. Každý z nich má v hrací ploše svoji počáteční pozici (viz Obr. 25). Po uplynutí určitého časového intervalu se oba hráči automaticky přesunou na vedlejší políčko v horizontálním nebo vertikálním směru, který je nastaven. Každý hráč může tento směr změnit pomocí ovládacích kláves. Všechna políčka, která již hráči navštívili, představují překážku pro oba hráče. Hra končí ve chvíli, kdy jeden z hráčů narazí na okraj hrací plochy nebo do políček, která navštívil, případně která navštívil jeho soupeř. Cílem hry je zůstat ve hře déle nežli soupeř.

S touto hrou je možné se setkat v různých modifikacích. Hráči mohou mít odlišené barvy. Vnější okraje hrací plochy mohou být průchozí na druhou stranu. Tempo hry se může zrychlovat (časový interval při přesunech hráčů mezi políčky by se snižoval). Hrací plocha může obsahovat náhodně či pevně dané překážky. Počáteční pozice hráčů se může měnit.

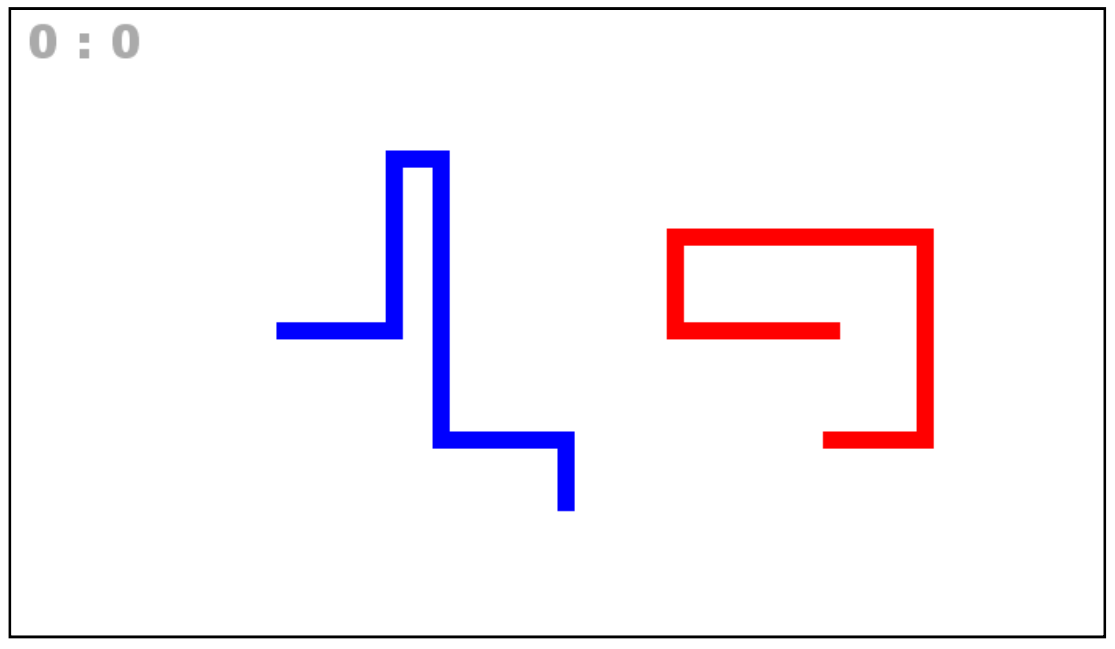

**Obr. 25: Tron – Ukázka hry** 

### **6.3.1 Stanovení cílů**

#### **Tron**

Cílem je vytvořit aplikaci Tron podle uvedeného popisu v předchozí kapitole. Každý hráč bude mít pevně definovanou počáteční pozici (viz Obr. 26). Navštívená políčka jednotlivých hráčů budou barevně odlišena. Hráče bude možné ovládat pomocí tlačítek na klávesnici. Aplikace bude obsahovat menu s položkami pro nastavení a spuštění hry.

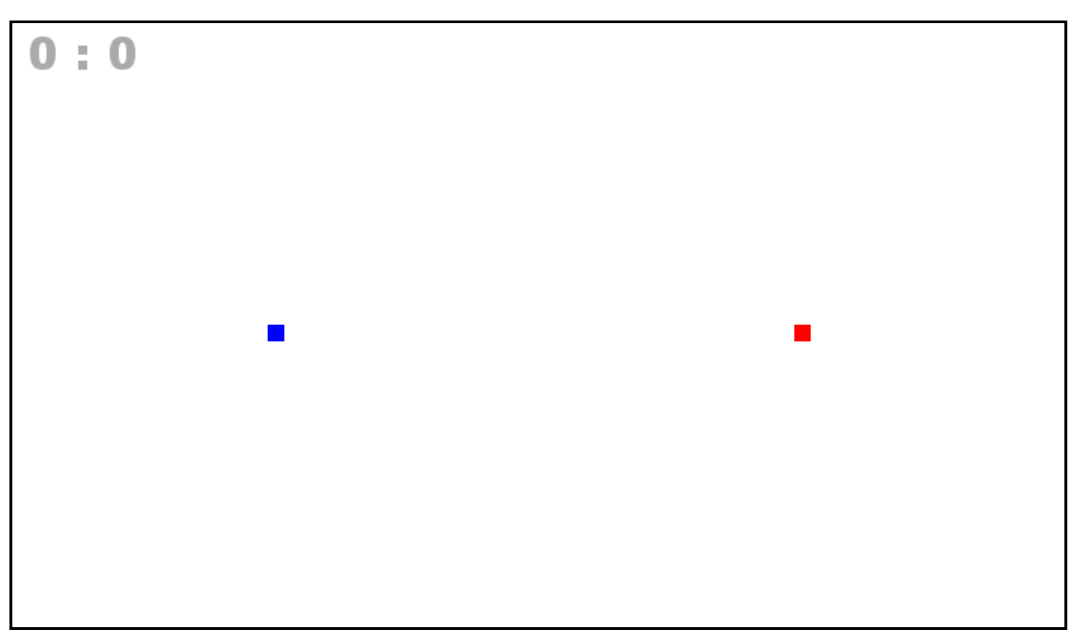

**Obr. 26: Tron – Počáteční pozice hráčů**

#### **Hrací plocha**

Hrací plocha nebude obsahovat žádné překážky a její velikost bude ve tvaru obdélníku. Na výběr bude několik možností pro změnu velikosti políček a pro změnu počtu sloupců a řádků ve čtvercové mřížce. Pro větší přehlednost bude možné zobrazit či skrýt mřížku s políčky.

### **Tempo hry**

Časový interval při přesunech hráčů mezi políčky bude možné měnit. Mezi možnostmi budou 3 rychlosti: pomalu, normálně a rychle. Dále bude možné změnit tempo hry. Na výběr bude konstantní tempo a tempo, při kterém se hráči budou pohybovat rychleji (časový interval se při pohybech hráčů bude snižovat).

#### **Skóre**

Po každé hře se vítěznému hráči připíše bod. V případě remízy dostanou bod oba hráči. Průběžné skóre bude zobrazeno na hrací ploše. Skóre bude možné vynulovat.

### **6.3.2 Analýza**

### **Diagram případů užití (Use Cases)**

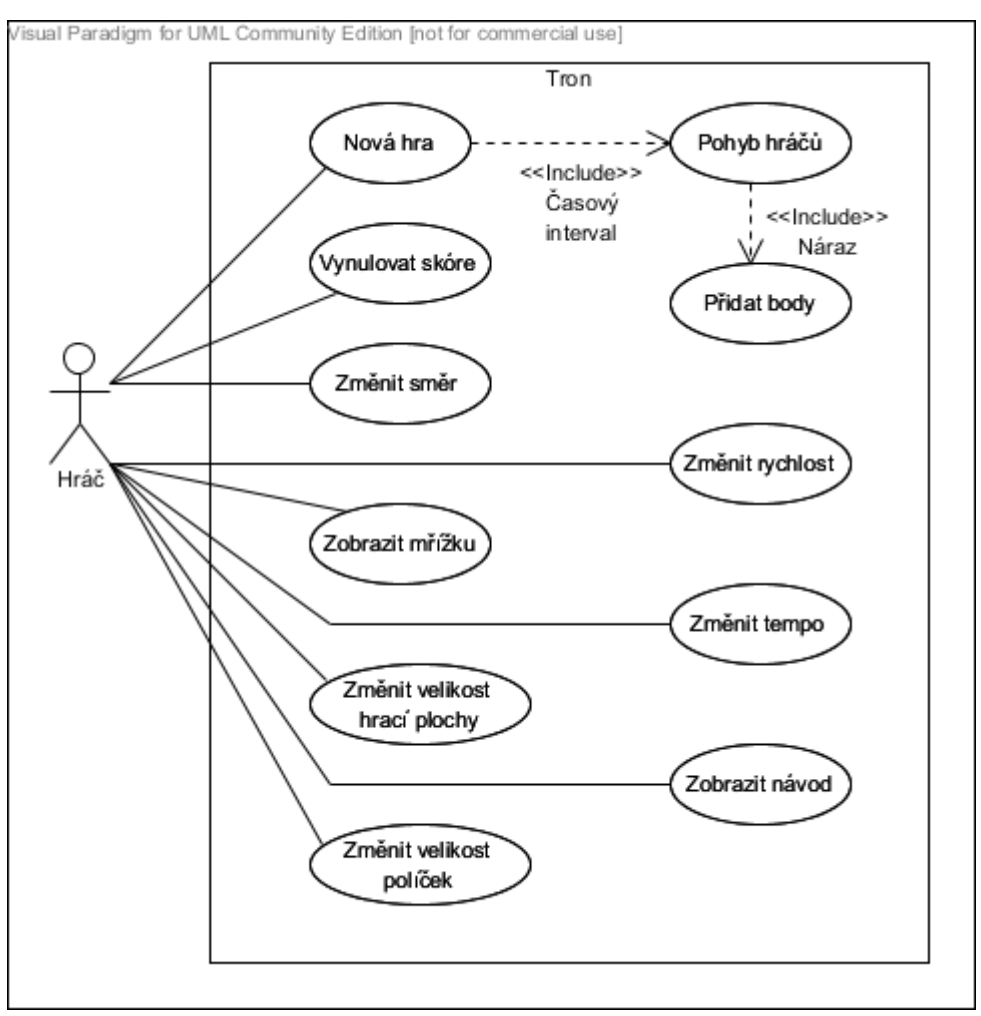

**Obr. 27: Tron – Diagram případů užití** 

#### **Nová hra**

Vyprázdní hrací plochu, nastaví hráčům počáteční pozici a připraví aktuální nastavení hry. Následně je proveden pohyb hráčů.

#### **Pohyb hráčů**

Pohyb hráčů je prováděn automaticky a opakovaně po nastaveném časovém intervalu. Pokud je nastavené zrychlené tempo hry, dojde ke snížení tohoto intervalu. Pohyb se opakuje do té doby, než jeden z hráčů narazí do okraje hrací plochy nebo do políček, která navštívil, případně která navštívil jeho soupeř. Během přesunu hráčů je možně změnit směr jejich pohybu pomocí ovládacích kláves. Jakmile celý tento proces skončí, dojde k udělení bodů.

#### **Přidat body**

Pokud jeden z hráčů narazí, dojde k aktualizaci bodového stavu. Po tomto procesu dojde k zastavení hry.

#### **Vynulovat skóre**

Vynuluje skóre obou hráčů.

#### **Změnit směr**

Každý hráč má k dispozici 4 ovládací klávesy. Dvě pro změnu vertikálního směru a dvě pro změnu směru horizontálního.

#### **Zobrazit mřížku**

Zobrazí čtvercovou mřížku hrací plochy. Mřížku je možné deaktivovat.

#### **Změnit velikost hrací plochy**

Změní velikost hrací plochy podle počtu sloupců a řádků a překreslí hrací plochu. Na výběr bude několik možných velikostí.

#### **Změnit velikost políček**

Změní velikost všech políček a překreslí hrací plochu. Na výběr bude ze tří velikostí políček.

#### **Změnit rychlost**

Změní nastavení časového intervalu při přesunech hráčů mezi políčky. Změna se projeví až při novém spuštění hry. Na výběr bude z těchto možností:

- Pomalu: 70 ms
- Normálně: 40 ms
- Rychle: 15 ms

Uvedená čísla udávají časový interval (pauzu – v milisekundách) mezi pohyby hráčů.

#### **Změnit tempo**

Změní tempo hry. Změna se projeví až při novém spuštění hry.

#### **Zobrazit návod**

Zobrazí nové okno s detailním popisem hry.

### **Analýza tříd**

### **Grafický návrh aplikace**

| Soubor | Hrací plocha Rychlost a tempo hry | Nápověda |
|--------|-----------------------------------|----------|
|        |                                   |          |
|        |                                   |          |
|        |                                   |          |
|        |                                   |          |
|        |                                   |          |
|        |                                   |          |
|        |                                   |          |
|        |                                   |          |
|        |                                   |          |

**Obr. 28: Tron – Návrh** 

### **Třídy**

- Main zajistí zobrazení grafického uživatelského rozhraní.
- Gui grafické uživatelské rozhraní, obsahuje menu a panel s hrací plochou.
- HraciPlocha panel, který reprezentuje hrací plochu a je součástí Gui. Vykresluje komponenty a předává události algoritmické části.
- Tron zajišťuje chod hry. Přijímá události z grafického rozhraní.
- Hrac obsahuje informace o jednom hráči: pozice hráče, barva, ovládací klávesy, směr pohybu, počet vítězství a navštívená políčka. Dále obsahuje informaci o tom, zda hráč narazil. Zajišťuje pohyb hráče a umožňuje změnit jeho směr.
- Policko reprezentuje jedno políčko v hrací ploše, obsahuje informaci o své pozici a velikosti.

### **Interfaces**

- View aktualizuje grafické uživatelské rozhraní (Gui).
- Controller předává události z grafického uživatelského rozhraní modelu (Tron).

# **6.3.3 Objektový návrh**

### **CRC karty**

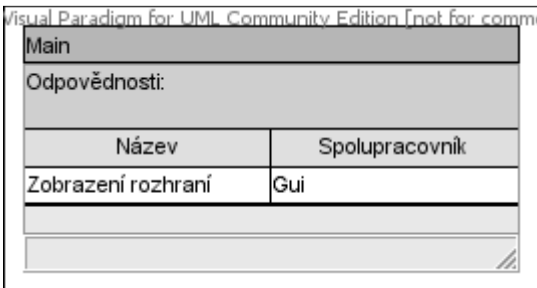

**Obr. 29: Tron – CRC karta – Main** 

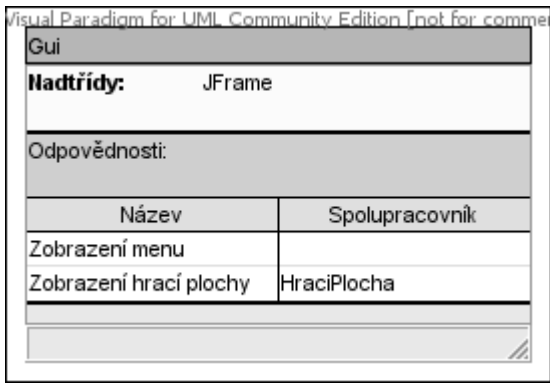

| Nadtřídy:                  |  | JPanel, View, KeyEventDispatcher |
|----------------------------|--|----------------------------------|
| Odpovědnosti:              |  |                                  |
| Název                      |  | Spolupracovník                   |
| Předání události z kláves. |  |                                  |
| ∨ykreslení komponent       |  | lController                      |

**Obr. 30: Tron – CRC karta – Gui Obr. 31: Tron – CRC karta – HraciPlocha** 

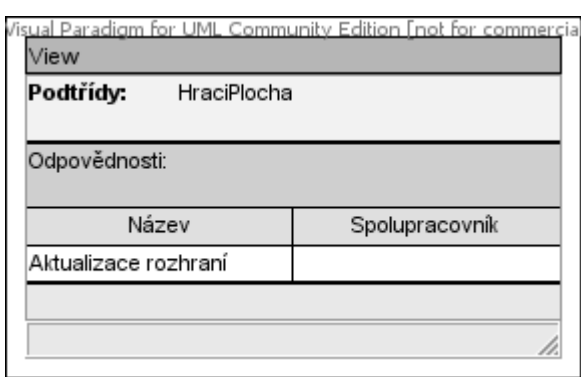

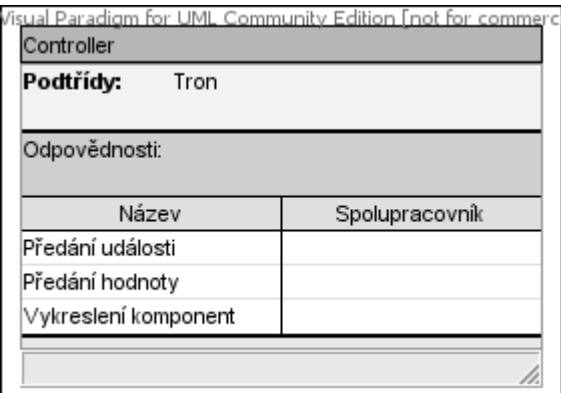

Obr. 32: Tron – CRC karta – View **Obr. 33: Tron – CRC karta – Controller** 

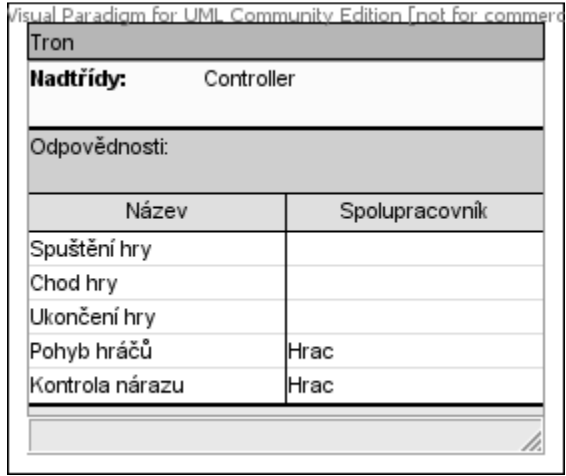

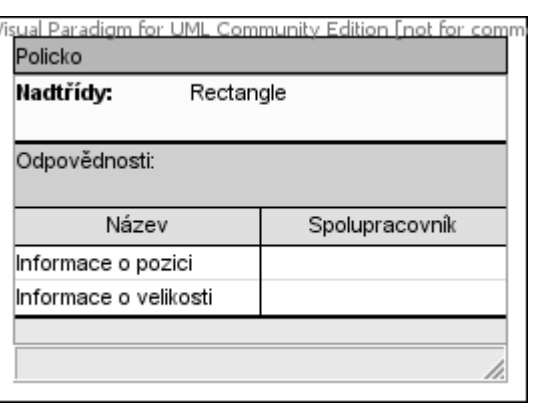

Obr. 34: Tron – CRC karta – Tron **Obr. 35: Tron – CRC karta – Policko** 

| Spolupracovník |
|----------------|
|                |
|                |
|                |
|                |
|                |
|                |
|                |
|                |
|                |
|                |

**Obr. 36: Tron – CRC karta – Hrac** 

### **Diagram tříd**

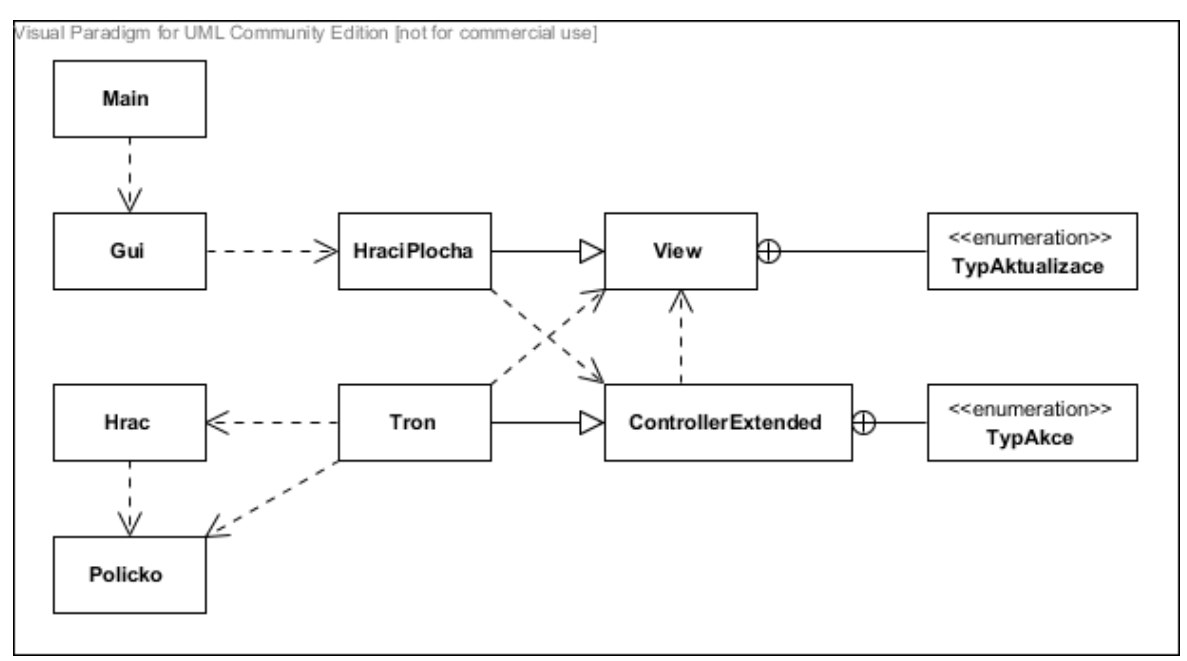

**Obr. 37: Tron – Diagram tříd** 

### **Diagram balíčků**

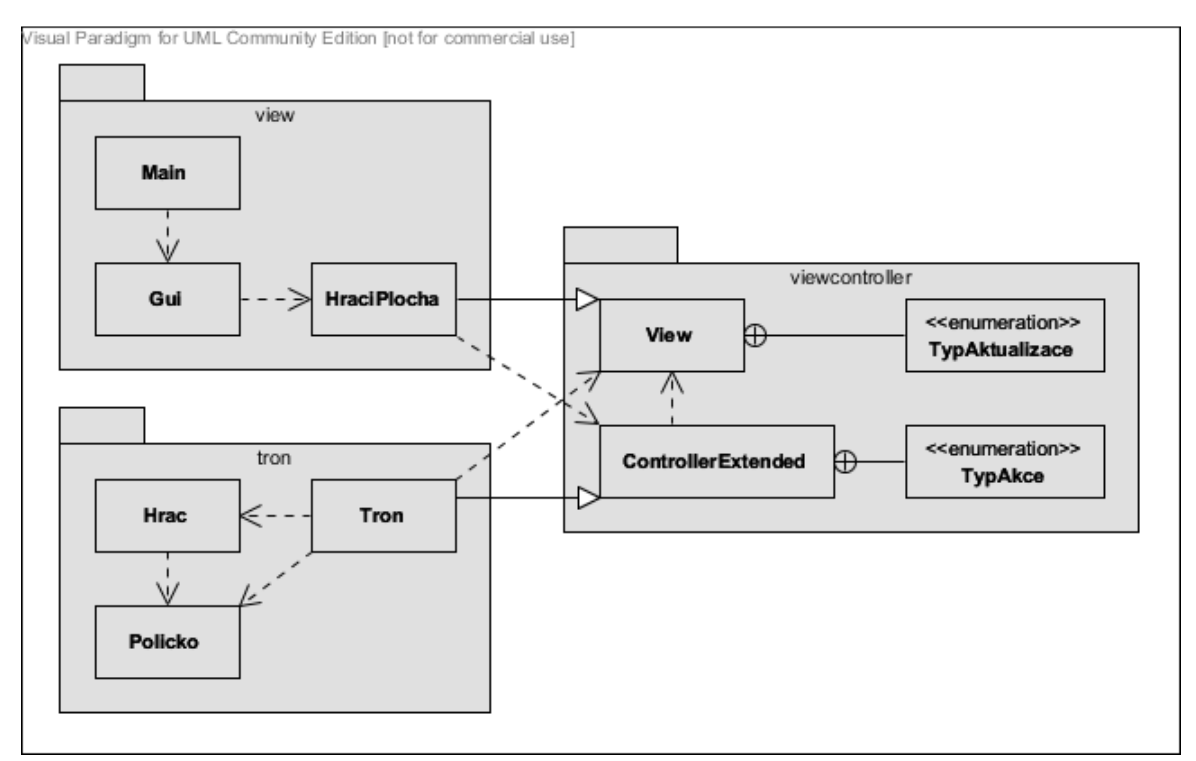

**Obr. 38: Tron – Diagram balíčků**

### **6.3.4 Detailní popis tříd**

#### **Balíček: tron**

Třída: Tron

• Konstanty

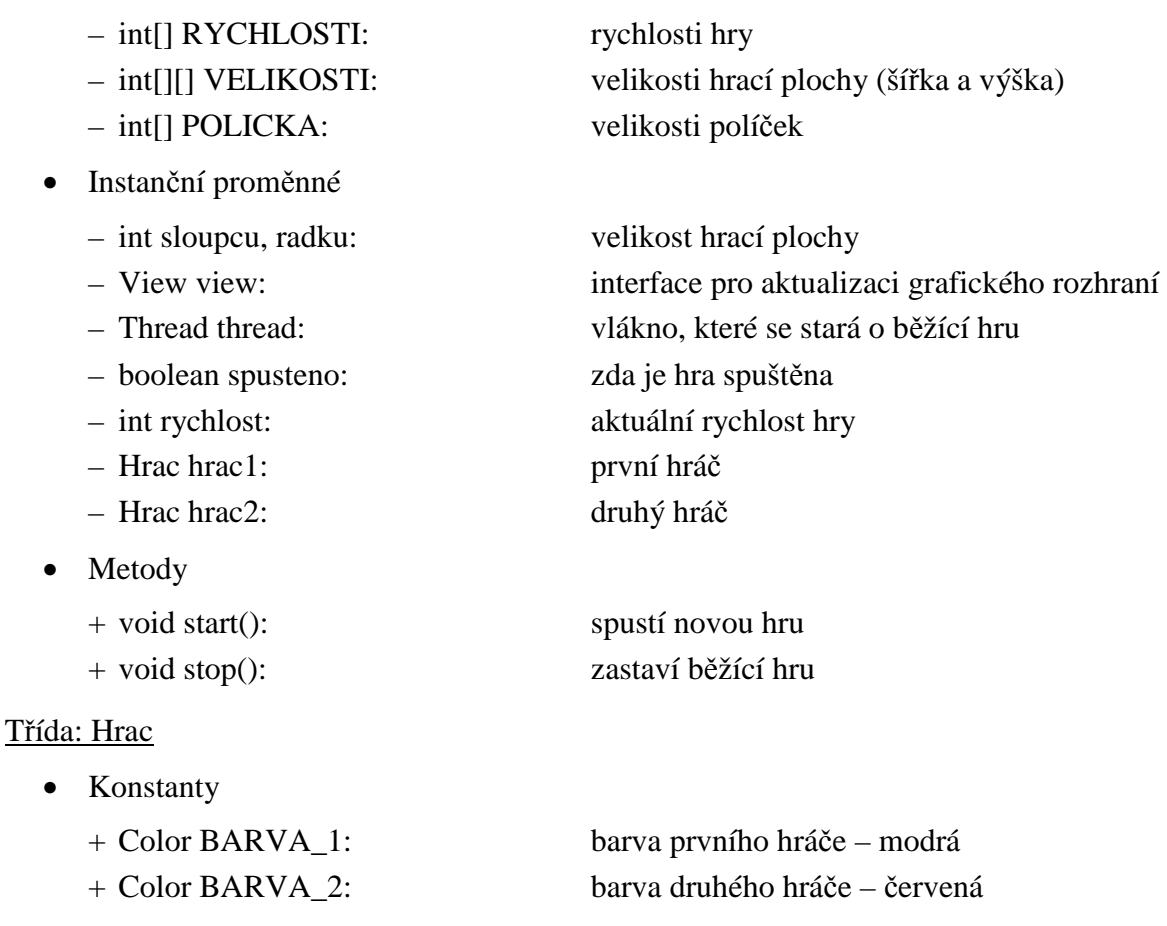

- Instanční proměnné
	- int x, y: aktuální pozice hráče
	- ArrayList<Policko> policka: seznam navštívených políček
	- byte smerX: udává směr pohybu po ose x
	- byte smerY: udává směr pohybu po ose y
	- Color barva: barva hráče, respektive navštívených políček
	- int body: počet získaných bodů
	- boolean narazil: určuje, zda hráč do něčeho narazil
	- int[] sipky: ovládací šipky hráče
- Metody
	- + void pohyb()
		- o Provede pohyb hráče po x-ové a y-ové souřadnici.
		- o Volá metodu pro kontrolu nárazu.
		- o Přidá navštívené políčko do kolekce s políčky.
- void kontrolaNarazu()
	- o Kontroluje náraz do okraje hrací plochy a do vlastních políček.
- 

+ void zmenitSmer(int keyCode): změní směr podle zadané stisknuté klávesnice + void incrementBodyVyhra(): navýší počet získaných bodů v případě výhry + void incrementBodyRemiza(): navýší počet získaných bodů v případě remízy

#### Třída: Policko

- Instanční proměnné
	- int x, y: souřadnice políčka
	- int velikost: velikost políčka

#### **Balíček: viewcontroller**

#### Rozhraní: View

- Výčtové typy
	- + TypAktualizace: SET\_VALUE, ACTION: aktualizace skóre, konec hry
- Metody
	- + void update(TypAktualizace typ, int index)
		- o Aktualizuje grafické rozhraní.
		- o Parametry typ a index určují, o kterou aktualizaci se jedná.
	- + void update(TypAktualizace typ, int index, Object object)
		- o Aktualizuje grafické rozhraní.
		- o Parametry typ a index určují, o kterou aktualizaci se jedná
		- o Parametr object obsahuje předávanou hodnotu.

#### Rozhraní: Controller

- Výčtové typy
	- + TypAkce:

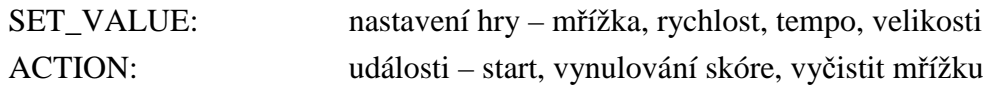

- Metody
	- + void setView(View view)
		- o Nastaví zadaný interface View.
	- + void action(TypAkce typ, int index)
		- o Předá zadaný typ události.
	- + void action(TypAkce typ, int index, Object object)
		- o Předá zadaný typ události včetně hodnoty.
	- + boolean dispatchKeyEvent(KeyEvent e)
		- o Předá stisknutou klávesu modelu.

### **Balíček: view**

Třída: Main

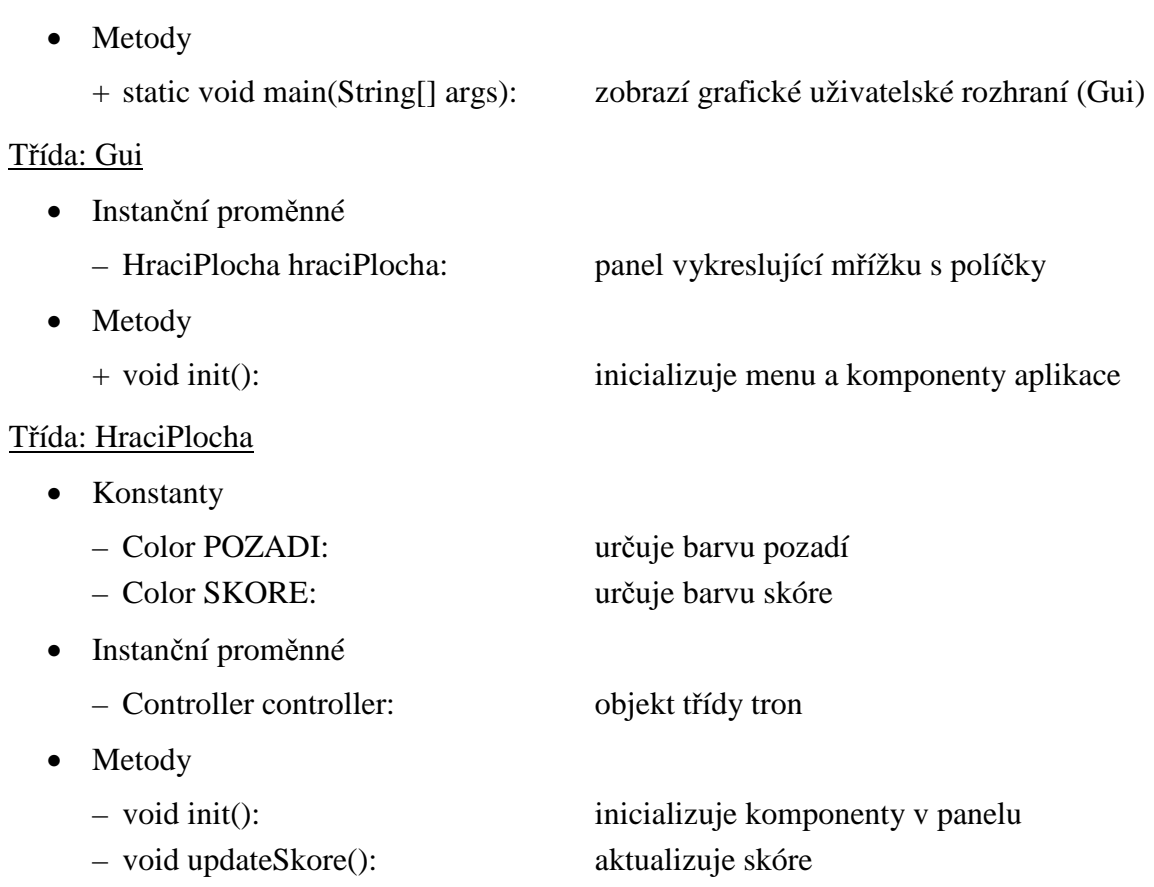

### **6.3.5 Implementace**

### **Problémy a změny při implementaci**

Třída Gui: Při změně velikosti hrací plochy a při změně velikosti políček, bylo zapotřebí aktualizovat velikost panelu a především celého okna aplikace. Proto byla přidána privátní metoda *updateSize()*. Tato metoda rovněž volá další přidanou metodu, a sice metodu pro vycentrování aplikace – *center()*.

Třída Hrac: Během kontroly, zda hráč nenarazil do okraje hrací plochy, případně do vlastních či soupeřovo políček, bylo zapotřebí znát velikost hrací plochy a velikost políček. Vznikla tím závislost na třídách Tron a Policko.

Třída Tron: Vzhledem k předchozímu problému ve třídě Hrac, bylo nutné zpřístupnit velikost hrací plochy ostatním třídám. Problém byl vyřešen tím, že se z instančních proměnných *radku* a *sloupcu* udělaly proměnné třídní, respektive statické. Dále přibyly privátní instanční proměnné nesoucí informace o aktuálním nastavení viditelnosti mřížky, rychlosti a tempu hry.

Třída Policko: Kvůli snadnějšímu vykreslování byla třídě přidána nadtřída Rectangle.

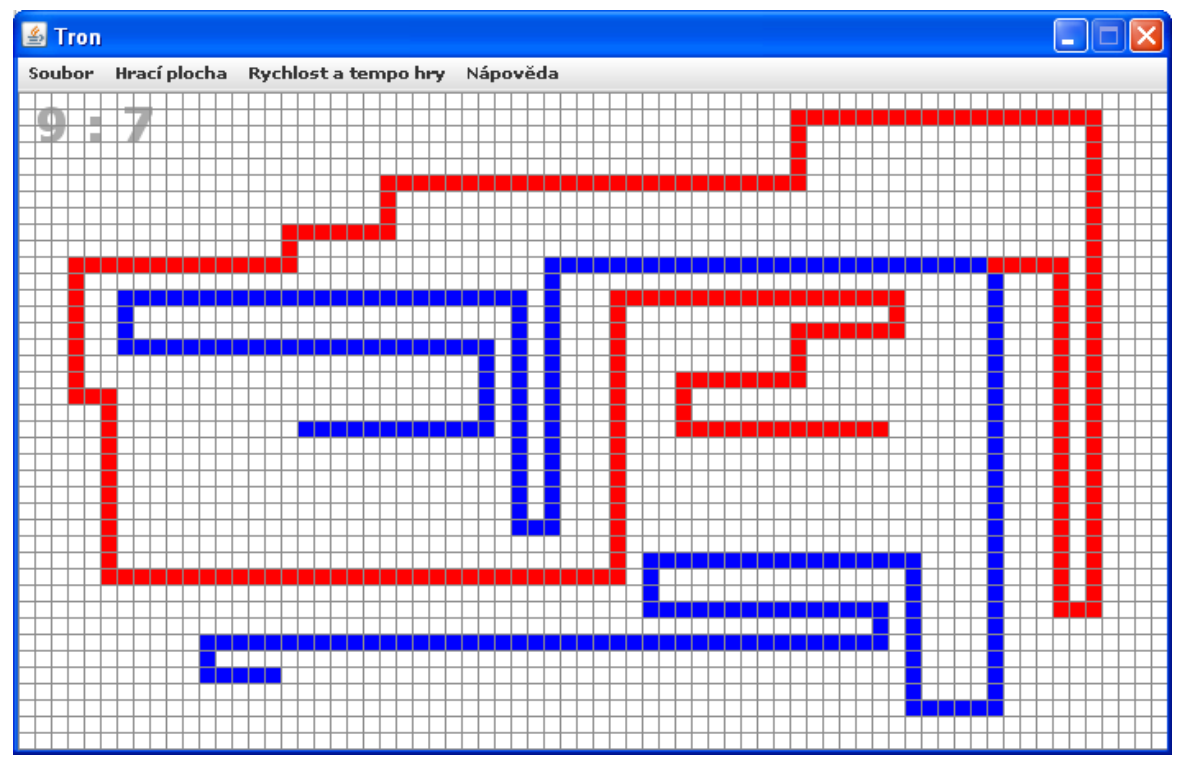

### **Výsledný screenshot**

**Obr. 39: Tron – Výsledek** 

### **6.3.6 Testování**

### **Test grafického rozhraní**

Vzhledem k tomu, že v aplikaci šlo především o grafickou stránku, závislou na čase, bylo testování provedeno převážně ručně. Testovány byly tyto části:

- Náraz do vlastních políček.
- Náraz do soupeřových políček.
- Náraz do okraje hrací plochy.
- Opětovné spuštění hry (i před ukončením hry předchozí).
- Opakované zobrazení a skrytí mřížky.
- Překreslení hrací plochy při změně velikosti (políček i celé mřížky).
- Nastavení všech rychlostí a temp hry a následné testování průběhu hry.
- Vynulování skóre.

*Jednotlivé fáze testování byly prováděny opakovaně a v kombinovaném pořadí.* 

### **6.3.7 Udržování**

Grafické rozhraní by mohlo být obohaceno o nastavení barev a nastavení ovládacích kláves obou hráčů.

Přednastavené konstanty pro políčka, hráče a hru samotnou by bylo možné nahradit výčtovým typem nebo je načíst z externího zdroje. Na výběr by mohlo být více typů hracích ploch a herních pozic:

- Pevně dané nebo dynamicky vytvářené překážky.
- Průchozí strany.
- Různé počáteční pozice hráčů.

Pokud by hráč neměl svého soupeře, mohl by se účastnit hry s počítačem. Tento počítač by mohl mít více úrovní, atd.

# **7 Další projekty**

Vzhledem k rozsahu práce nemohla zde být všem projektům věnována kompletní dokumentace, a proto jsou tyto projekty zahrnuty v příloze:

### **Sportka**

Aplikace simuluje losovací zařízení, založené na podobném principu soutěže Sportka. Losuje se 6 náhodných čísel ze 49, která se nesmí opakovat. Vylosování jednoho čísla je označeno za tah. V každém kole se provádí 6 tahů. Sportka se může skládat z libovolného počtu kol. Před každým provedeným kolem je možné vytvořit sadu tiketů a zkusit si tipnout tažená čísla.

Program zároveň zobrazuje statistiku se třemi nejčastěji taženými čísly a seznam čísel, která nebyla tažená vůbec. Statistika rovněž zahrnuje úspěšnost tiketů v jednotlivých kolech.

### **Připomínající slovník**

Tento slovník slouží jako učební pomůcka. Nejedná se o typický překladový slovník, ale o slovník, který připomíná zadané dvojice slov. Slovník umožňuje vytvářet kategorie, do kterých se vkládají jednotlivé dvojice. Dvojice se může skládat z anglického výrazu a jeho českého ekvivalentu nebo třeba z dvojice vět či jakékoli jiné dvojice. Slovník je při jeho prvním spuštění prázdný a neobsahuje žádnou databázi slov, takže záleží jen na uživateli, jaké dvojice bude slovník obsahovat. Dvojice jsou při jejich vkládání ukládány do externího souboru, který je možné editovat například v poznámkovém bloku.

Připomínání tkví v tom, že se v pravidelných intervalech v rohu obrazovky zobrazují náhodné dvojice slov, čímž se slova vrejou člověku do paměti i při běžném užívání počítače.

### **RGB Tester**

Program slouží ke generování barev, které se zadávají ve formátu RGB. Umožňuje zadat přesnou intenzitu každé ze tří složek RGB (červené, zelené a modré barvy) v klasickém rozsahu 0-255.

Aplikace byla primárně určena jako pomůcka pro vývoj webu. Generování barvy samotné není samozřejmě nikterak zajímavé. To zvládne nespočet současných programů. Nicméně hlavní myšlenka tkví v tom, že barva je generována za prvé dynamicky (například tahem myši) a za druhé je zobrazena na velké ploše (třeba na celé obrazovce). Což je nesmírná výhoda, protože barva zobrazena v malém měřítku vypadá lidským okem úplně jinak, než ve "skutečnosti" (jako třeba na pozadí).

### **Caesar**

Projekt umožňuje šifrování zadané zprávy podle zvoleného klíče. Jedná se o realizaci Caesarovy šifry. Program obsahuje tlačítka pro šifrování a dešifrování zprávy a 3 textová pole pro: vstupní řetězec, výstupní řetězec (není možné editovat) a zvolenou šifru.

### **8 Zhodnocení výsledků a závěr**

Ukázalo se, že hned první fáze postupu, stanovení cílů, je základem pro dobrý vývoj aplikace. Čím konkrétnější a rozpracovanější zadání je, tím spíše zabráníme výskytu nejasných otázek typu "*Co dělat s aplikací v této situaci?*". A pokud na tuto otázku narazíme až ve chvíli implementace, je už příliš pozdě.

V druhé fázi, kde se provádí analýza, se rozhodne, jakým směrem se aplikace bude vyvíjet, jakým způsobem pak bude rozšiřitelná a do jakých logických celků bude rozdělena. Určí se, které třídy v projektu budou, co budou reprezentovat a jaké procesy v nich budou probíhat.

Kapitola objektového návrhu blíže specifikuje předchozí fázi. Definuje odpovědnosti jednotlivých tříd, jejich vazby (závislosti) mezi sebou a jejich seskupení v balíčcích.

Další fáze, nazvaná detailní popis tříd, se podrobně zabývá vnitřní strukturou tříd. Přesně definuje seznam vlastností ve všech třídách, jaké budou mít metody a jaká bude jejich přístupnost pro ostatní objekty. Ačkoli tato fáze v podstatě přesně říká, jak by výsledný kód měl vypadat, její realizace je dosti nejistá.

Protože během implementace, čímž se dostáváme do páté fáze vývoje, může nastat mnoho skutečností, které nás přinutí navržené proměnné a metody přehodnotit. Některé metody, či jiné prvky, mohou být nadbytečné a naopak některé, což se stává velice často, nám mohou chybět.

Ve chvíli, kdy aplikace funguje a zdá se, že je vše hotovo, není to tak úplně pravda. Nastává totiž fáze testování, která může odhalit řadu chyb a to nejen ve zdrojovém kódu, ale dokonce v samotném návrhu.

Poslední fáze je již spíše takové doplnění, jak bychom se o aplikaci měli postarat, aby byla co nejlépe využitelná pro případná rozšíření.

Dílčí cíle práce byly splněny. Univerzální scénář byl navržen podle současných metod, technik a nástrojů a projekty byly úspěšně vytvořeny podle něj. Výsledky práce mohou posloužit k výuce objektově orientovaného programování na Jihočeské univerzitě v Českých Budějovicích. Seznam všech projektů a jejich rozbor je samozřejmě velice obsáhlý, nicméně si vyučující mohou sami vybrat, které projekty, nebo které části projektů, do výuky zahrnou a které ne.

# **9 Seznam použitých zdrojů**

- 1. BJORK, Russell C. In: *Object-Oriented Software Development* [online]. 2004 [cit. 2012-04-23]. Dostupné z: http://www.cs.gordon.edu/courses/cs211/ATMExample/index.html
- 2. BJORK, Russell C. In: *Object-Oriented Software Development* [online]. 2008 [cit. 2012-04-23]. Dostupné z: http://www.cs.gordon.edu/courses/cs211/AddressBookExample/index.html
- 3. TSANG, Curtis. In: *Visual Paradigm* [online]. [cit. 2012-04-23]. Dostupné z: http://www.visual-paradigm.com/documentation/
- 4. FALK, Alexander. In: *Altova* [online]. Aktualizace… [cit. 2012-04-23]. Dostupné z: http://www.altova.com/umodel.html
- 5. LARMAN, Craig. Applying UML and Patterns: An Introduction to Object-Oriented Analysis and Design and Iterative Development (3rd Edition). Prentice Hall, 2004. ISBN 978-0131489066
- 6. BARNES, David J., KÖLLING Michael. Objects First with Java: A Practical Introduction Using BlueJ (5th Edition). Prentice Hall, 2011. ISBN 978-0132492669

# **10 Přílohy**

Součástí přílohy je složka s projekty. Každý projekt obsahuje:

- Dokumentaci CRC karty, UML diagramy
- Zdrojové kódy
- Spustitelný .jar soubor